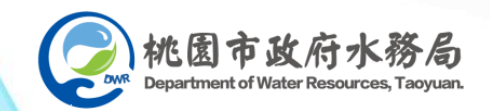

## **桃園市下水道 雲端智慧管理系統**

#### **桃園市雨水下水道 相關設施送審功能 操作說明**

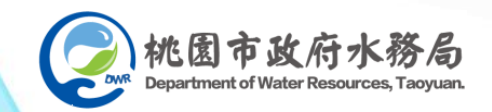

## **工程廠商操作說明**

**2.1 送審案件線上申請 2.2 送審案件進度查詢 2.3 送審案件補件流程 2.4 送審案件完整流程**

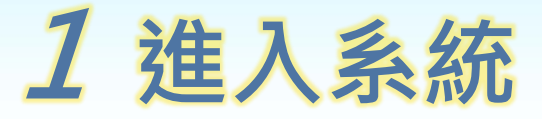

#### 「桃園市下水道雲端智慧管理系統」網址:https://sewergis.tycg.gov.tw/

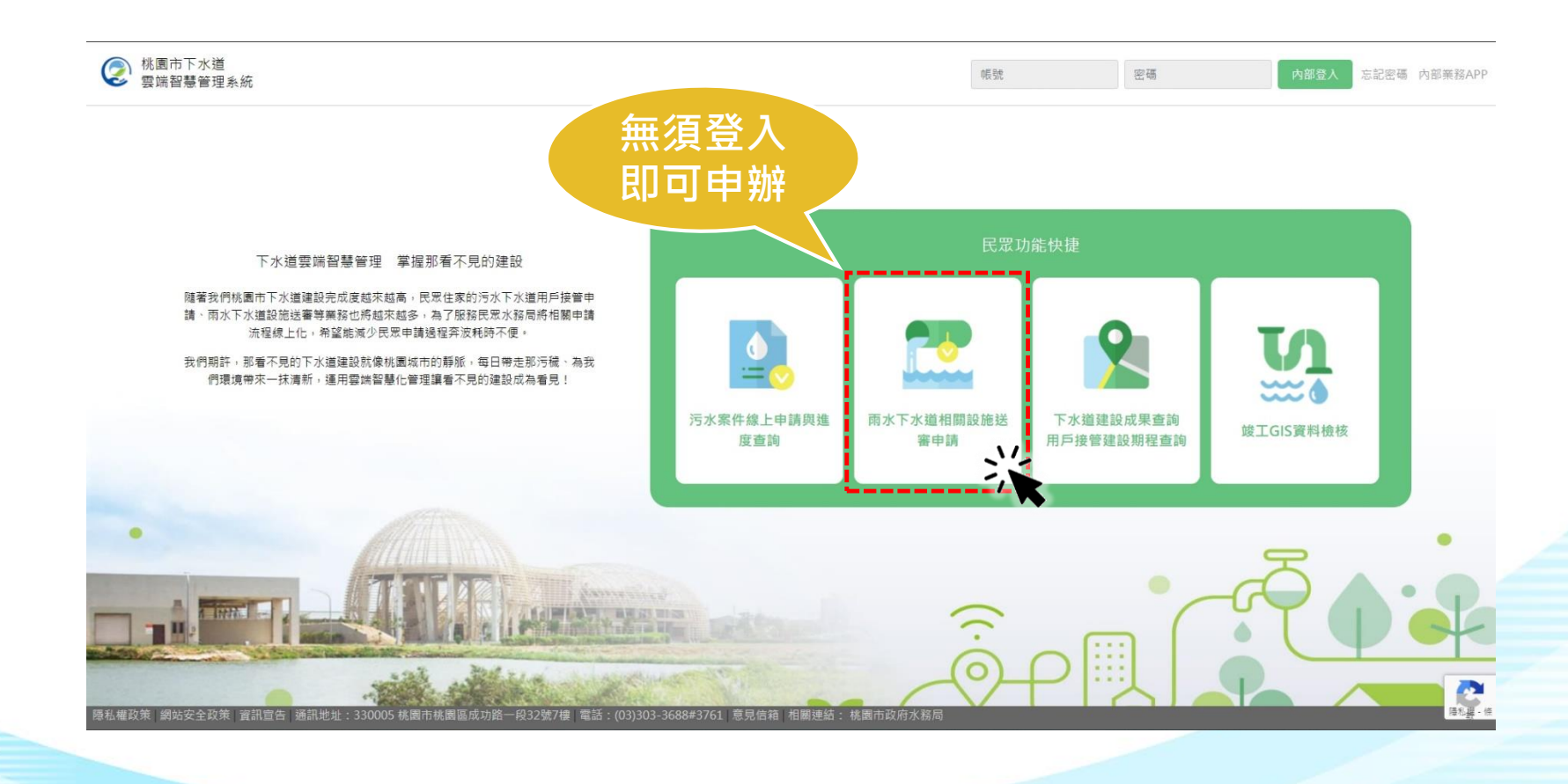

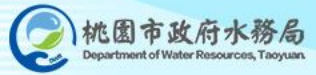

# **2.1 桃園市雨水下水道 相關設施送審案件線上申請**

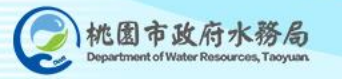

#### **2.1 相關設施送審案件-線上申請**

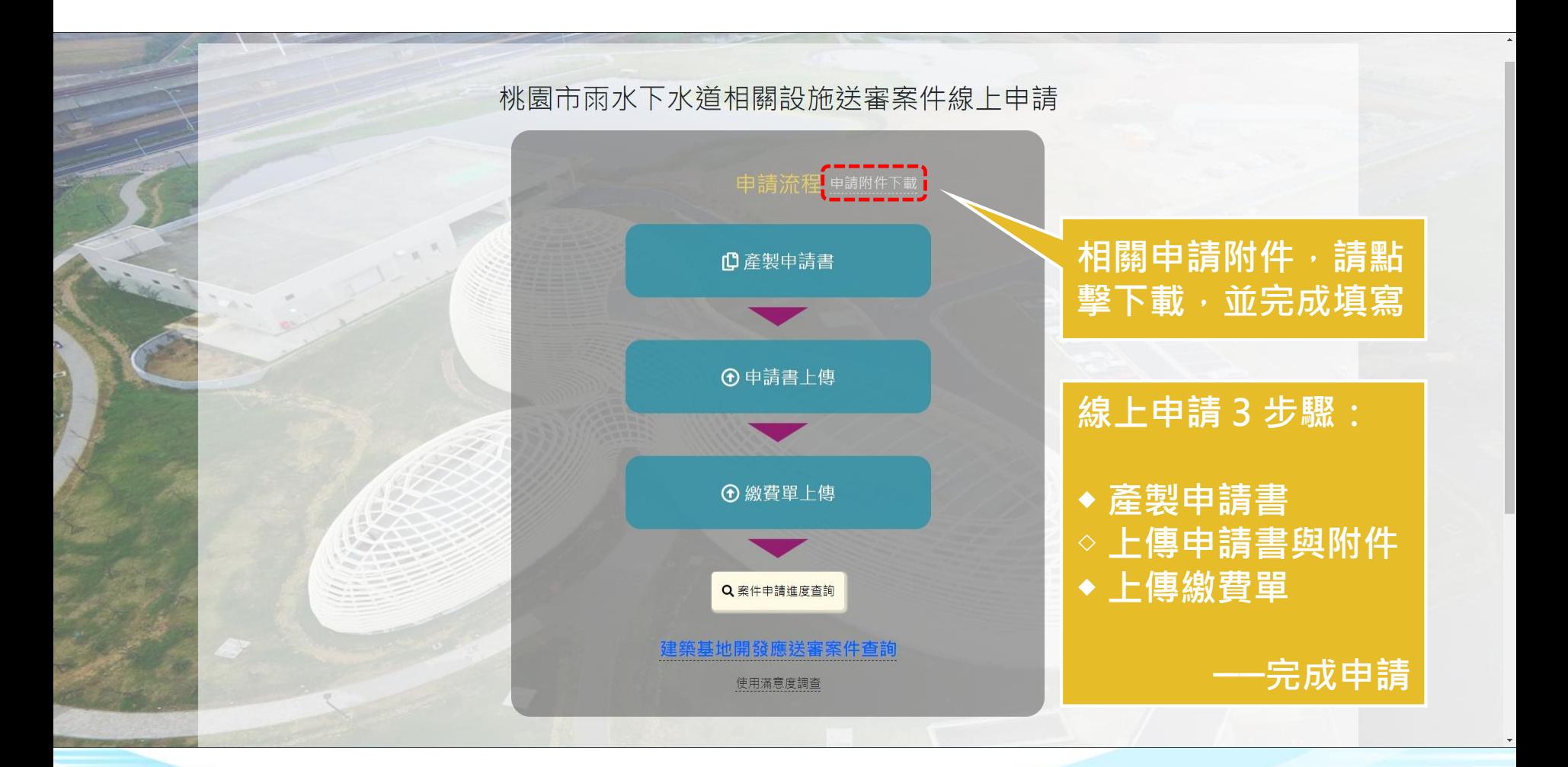

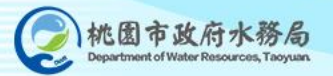

#### **2.1 相關設施送審案件-附件下載**

市政府水務局

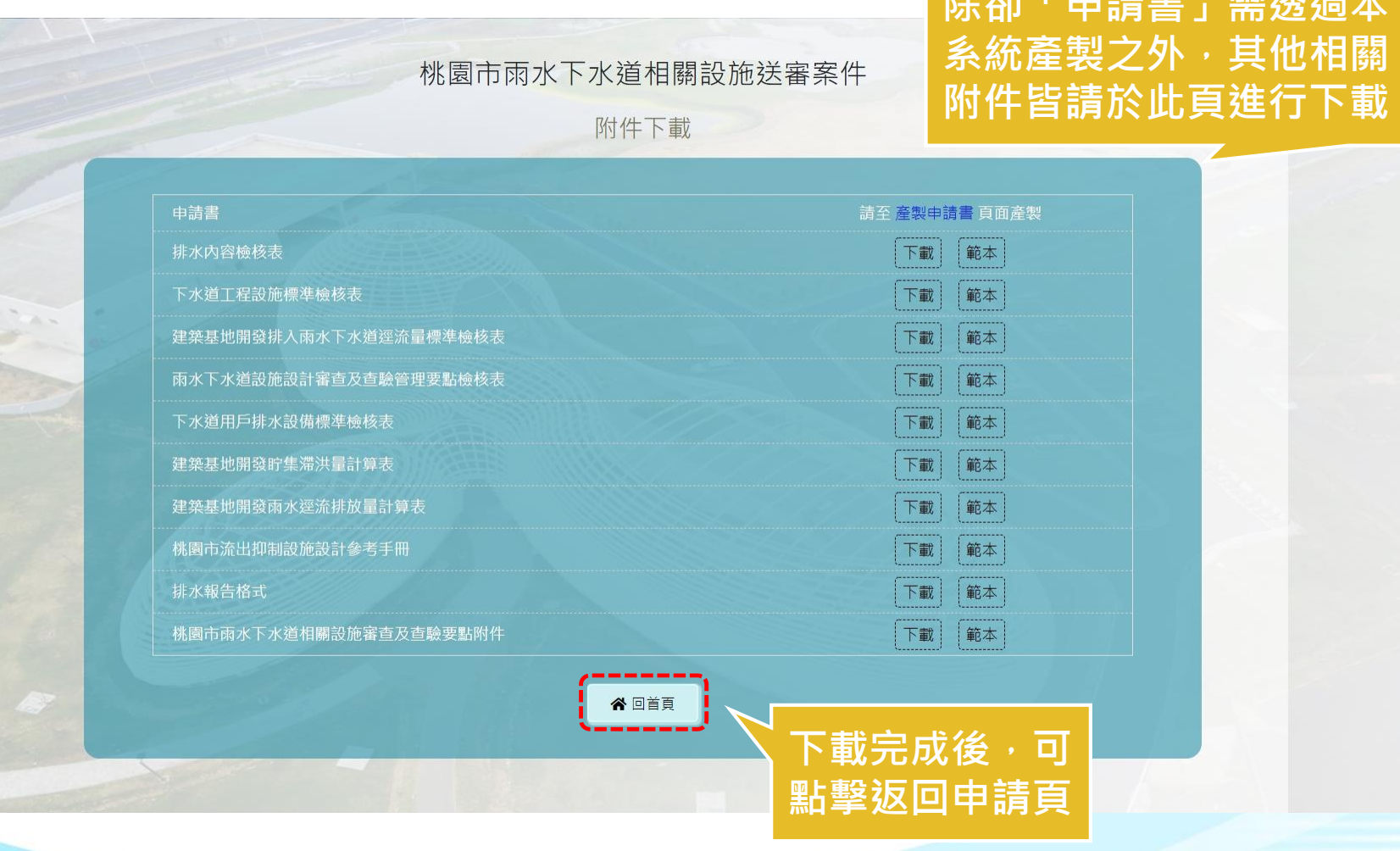

**松江市中的大学** 

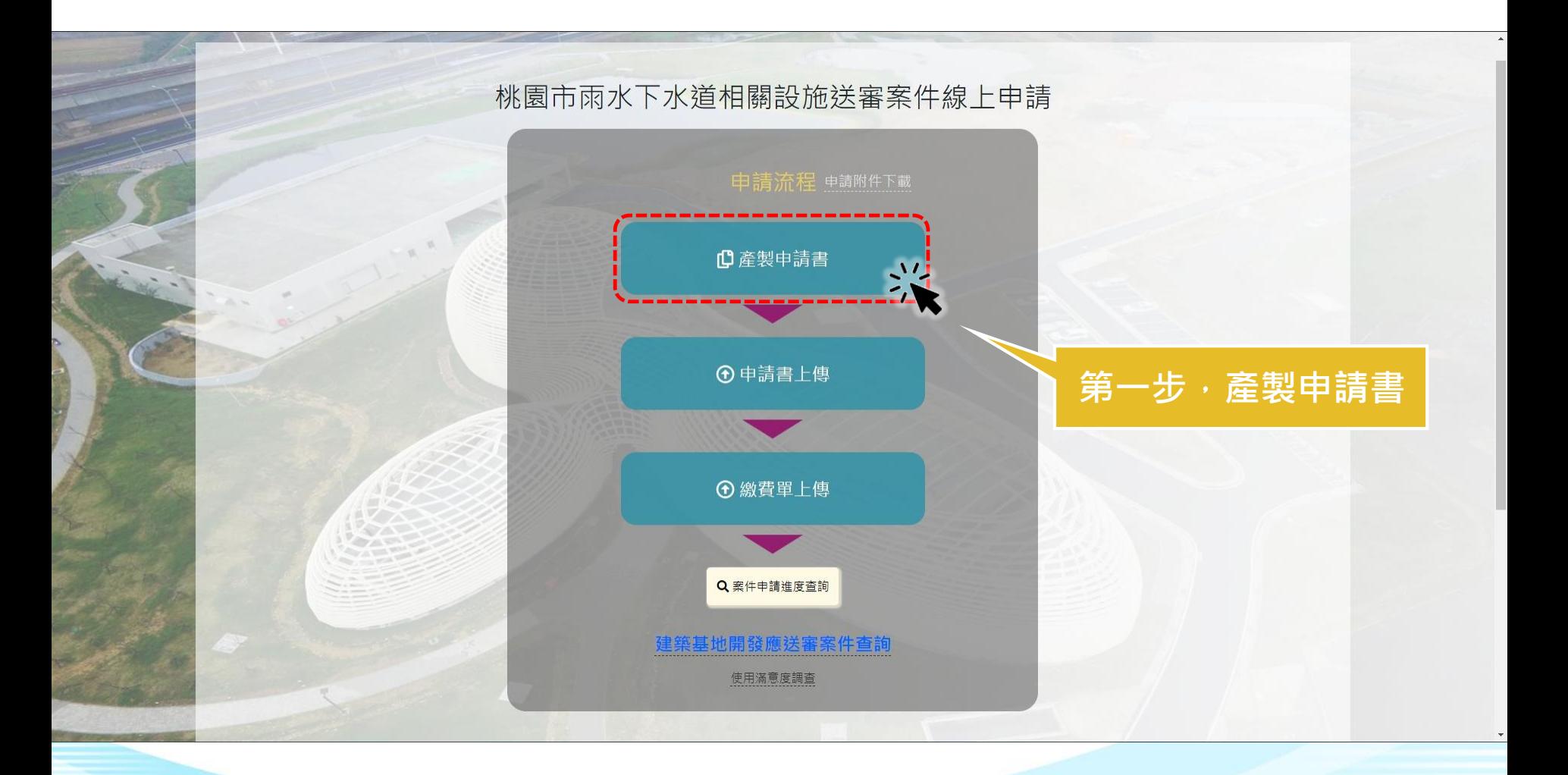

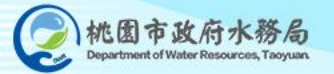

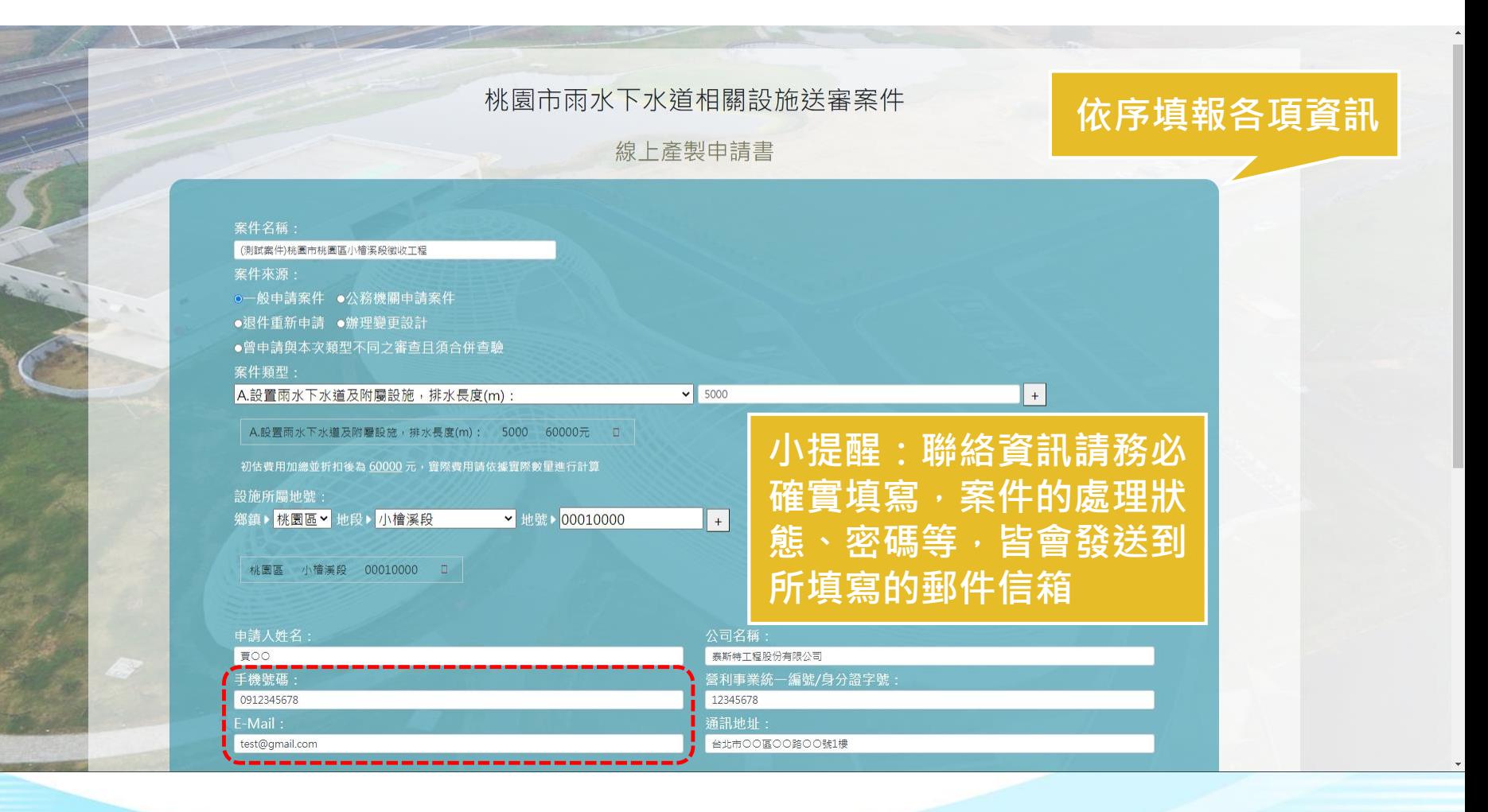

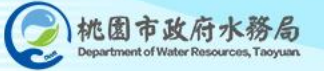

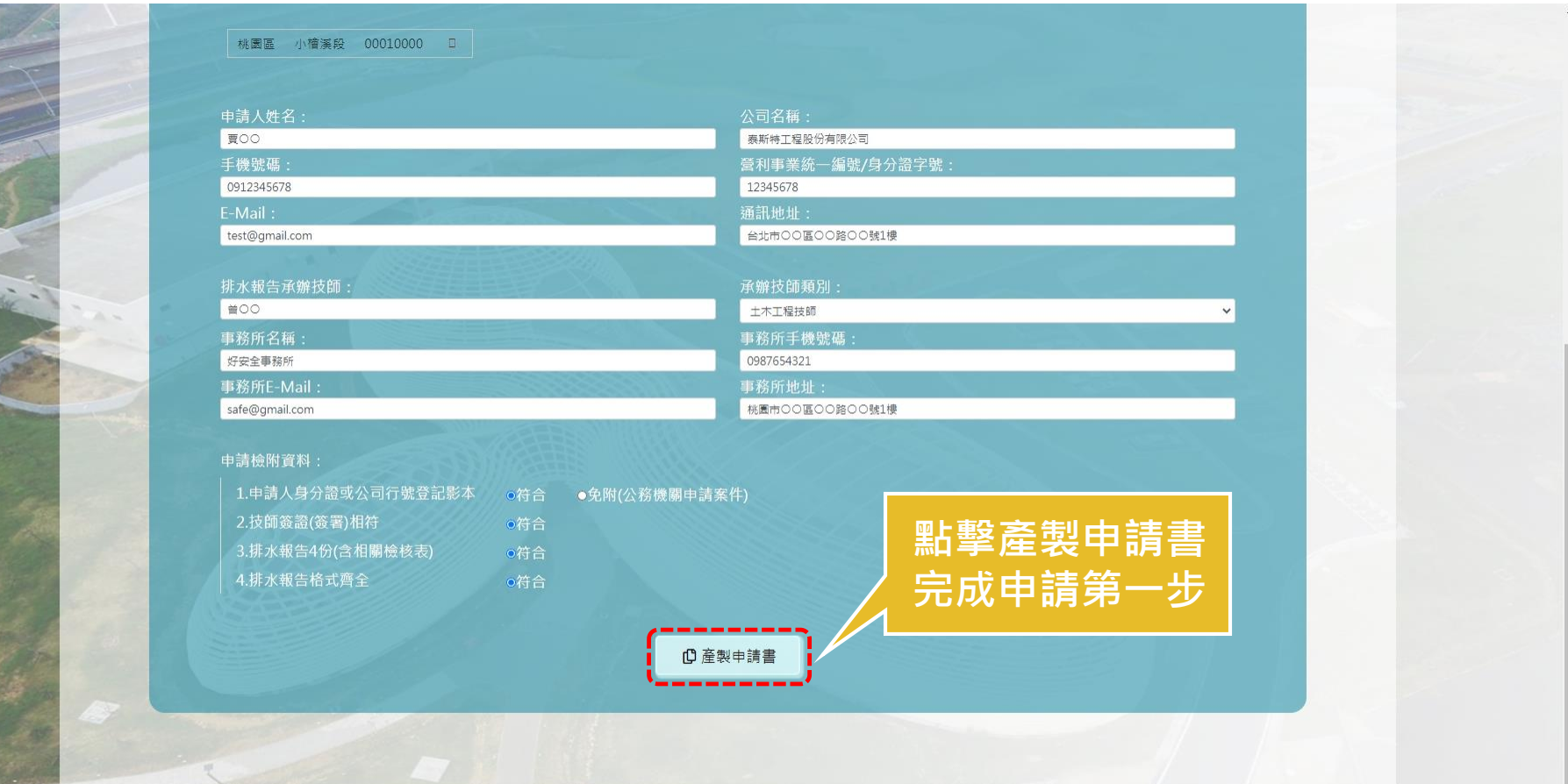

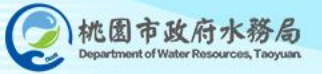

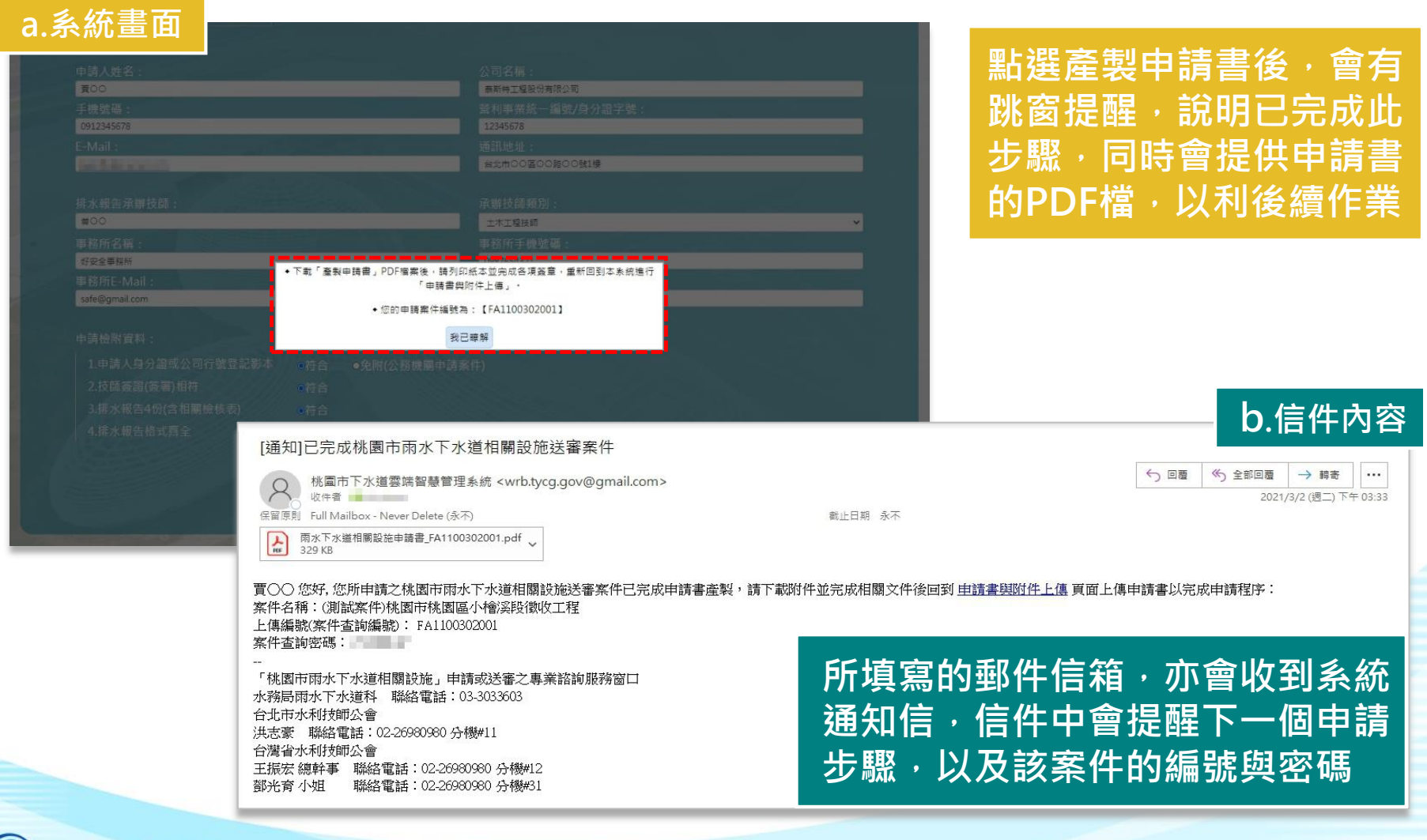

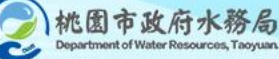

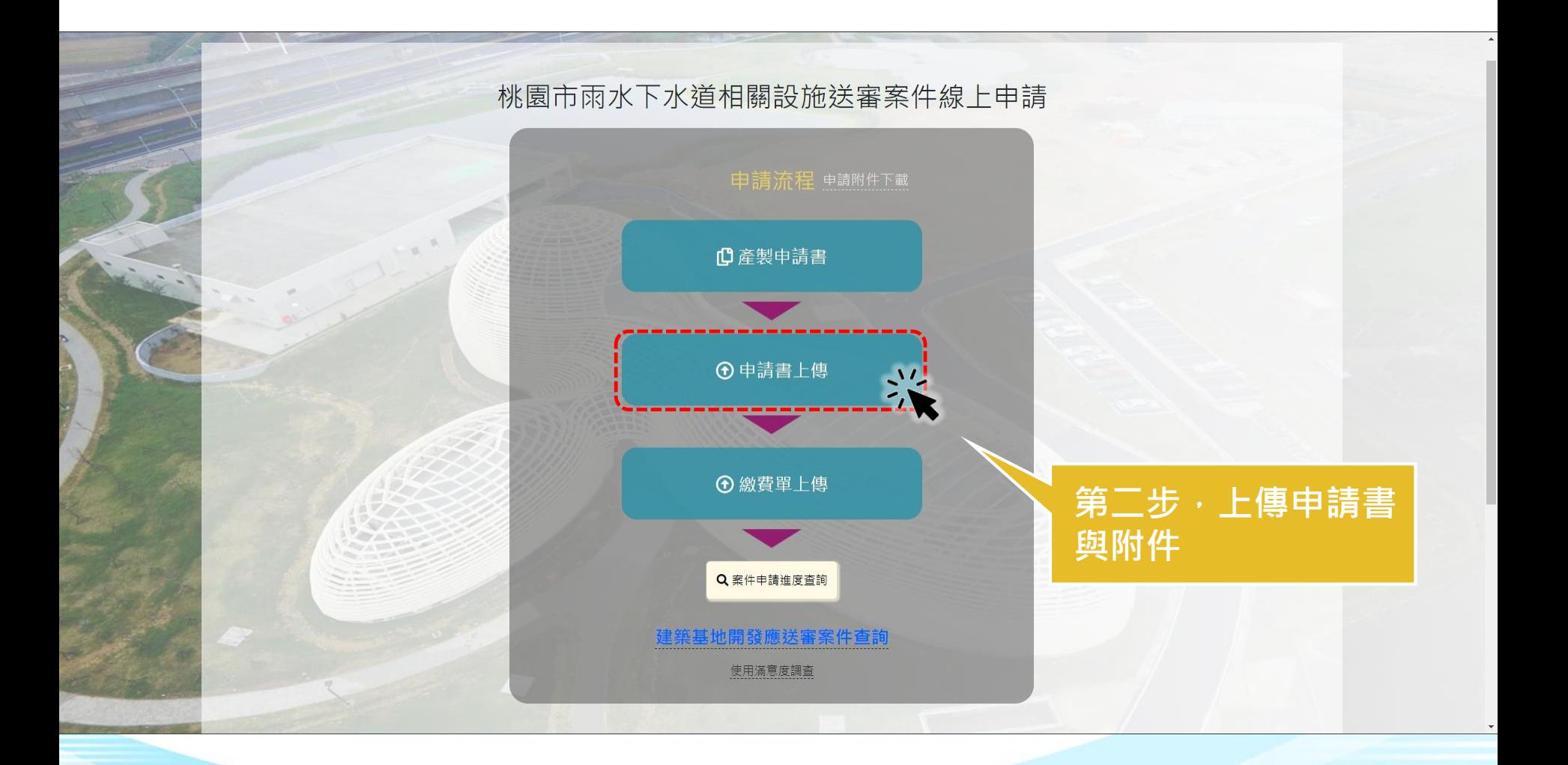

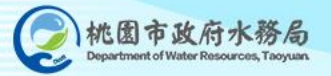

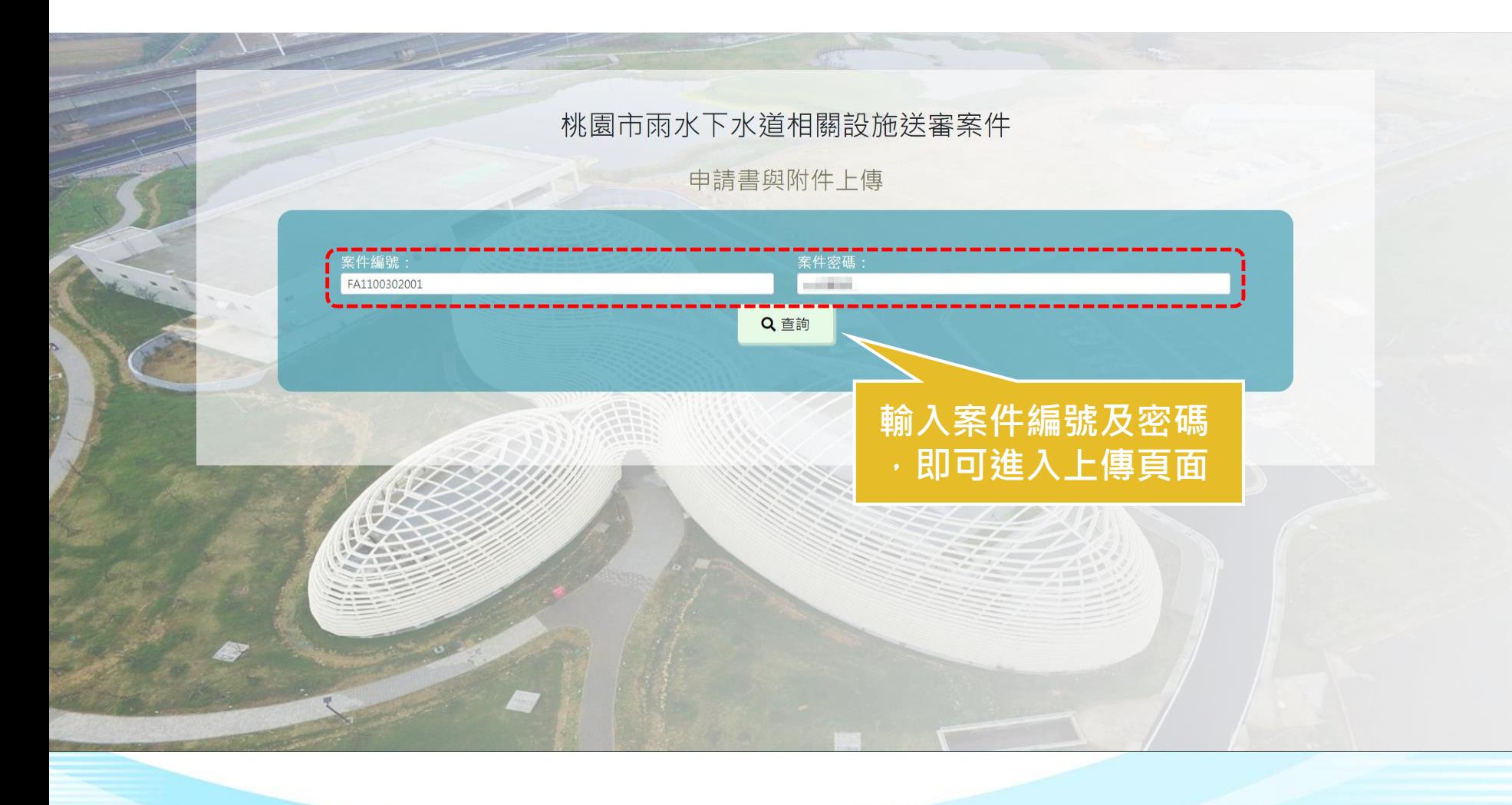

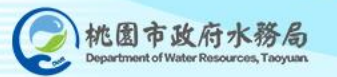

#### **a.上傳申請書及附件** 桃園市雨水下水道相關設施送審案件 申請書與附件上傳 案件編號 案件密碼 FA1100302001 Q查詢 申請書: 選擇檔案 雨水下水道相...1100302001.pdf 選擇檔案 排水報告內容檢核表.odt 排水内容檢核表: 下水道工程設施標準檢核表: 選擇檔案 下水道工程設施標準檢核表.odt 兩水下水道設施設計審查及查驗管理要點檢核表: 選擇權案 查驗管理要點檢核表odt **試算功能,可協助試算** 下水道用戶排水設備標準檢核表: 選擇檔案 下水道用戶排...標準檢核表.odt **此次申請的審查費用** 排水計畫: 選擇檔案 排水報告.odt 上價單一檔案最大限制為100MB (單一權案上限為100MB,文件於word製作階段請使用圖片壓縮功能以有效減低權案大小) 激納審查費用試算 **D送出 小提醒:上傳單一檔案 b.點擊送出,完成申請第二步最大限制為100MB**

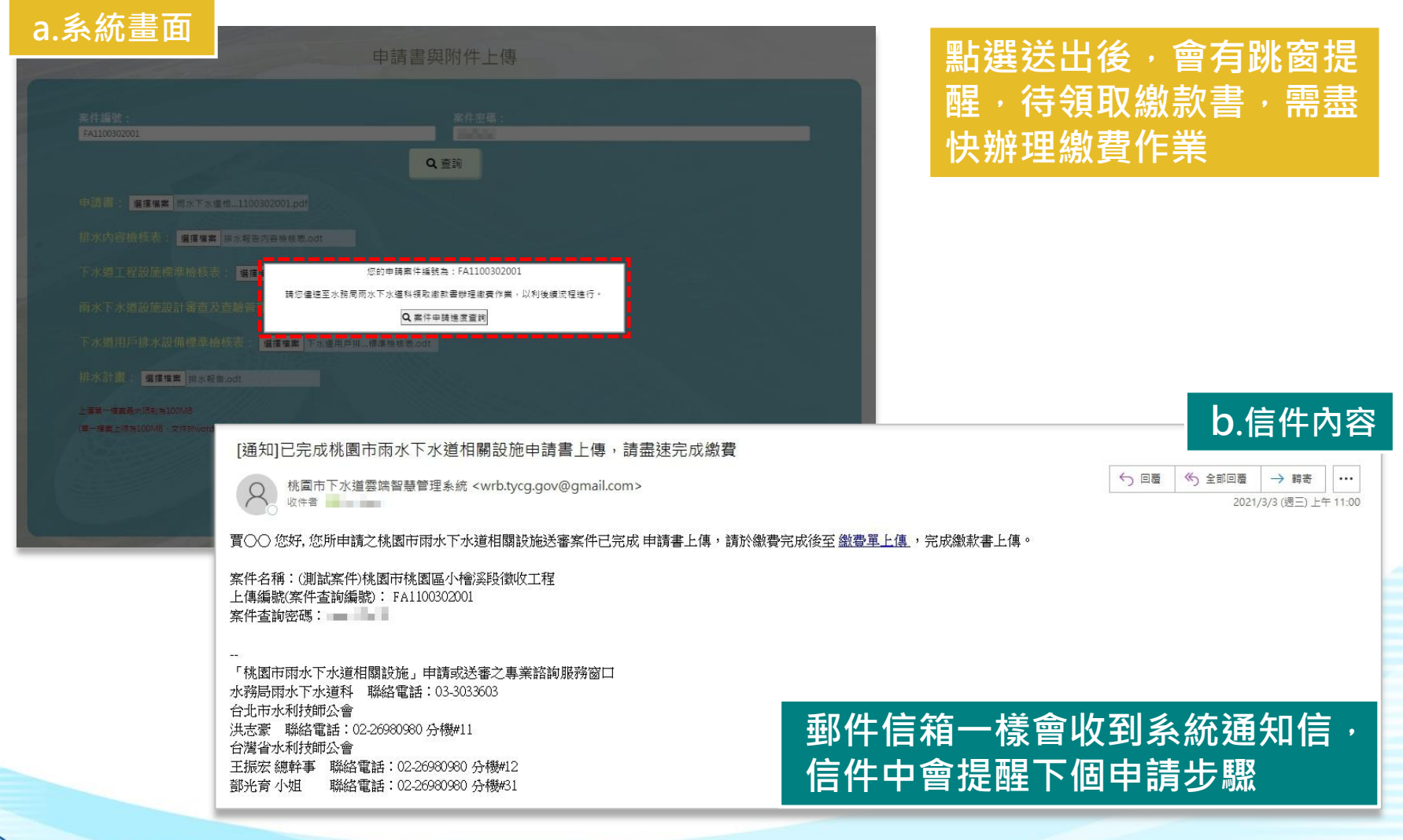

桃園市政府水務局

#### **2.1 相關設施送審案件-繳費單上傳**

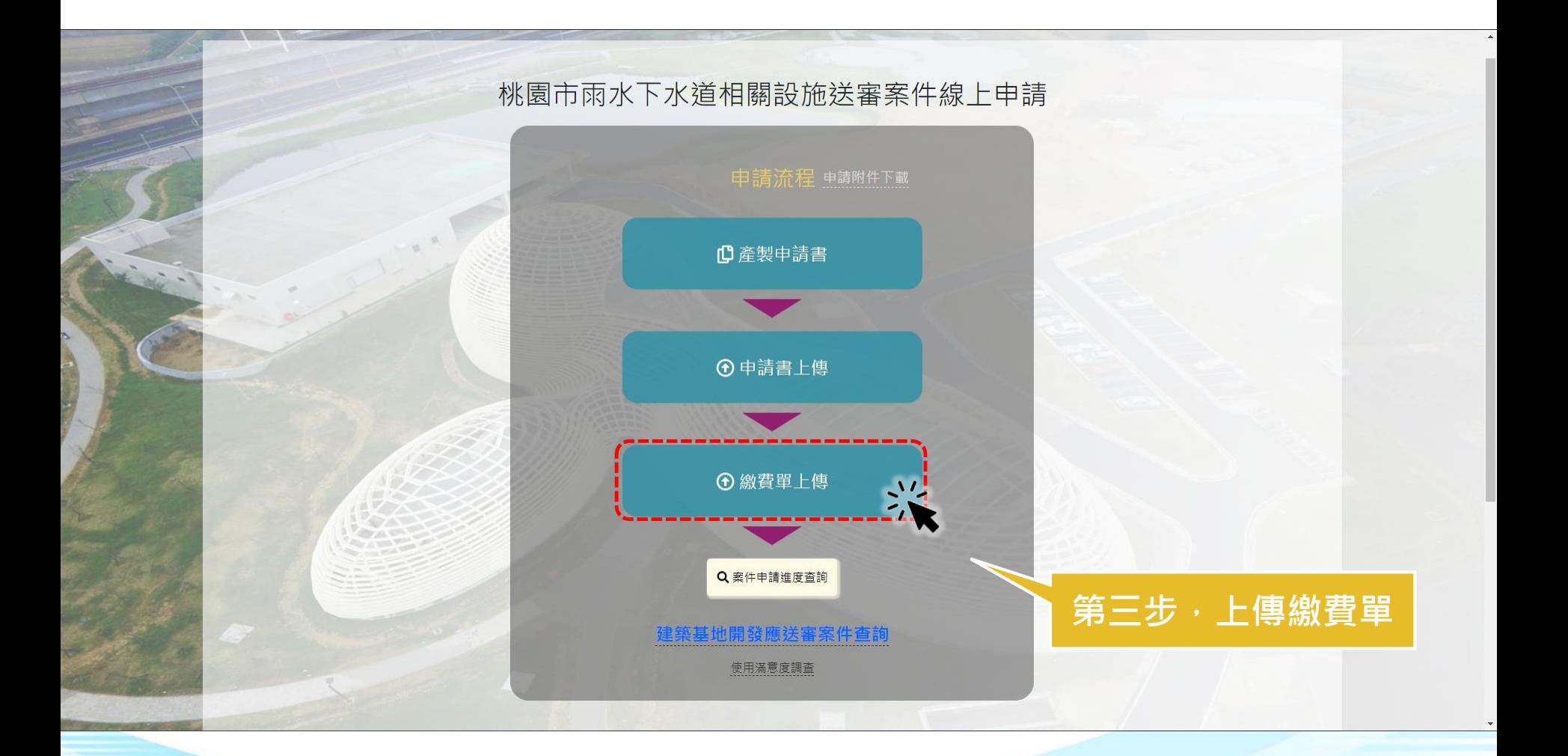

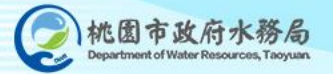

#### **2.1 相關設施送審案件-繳費單上傳**

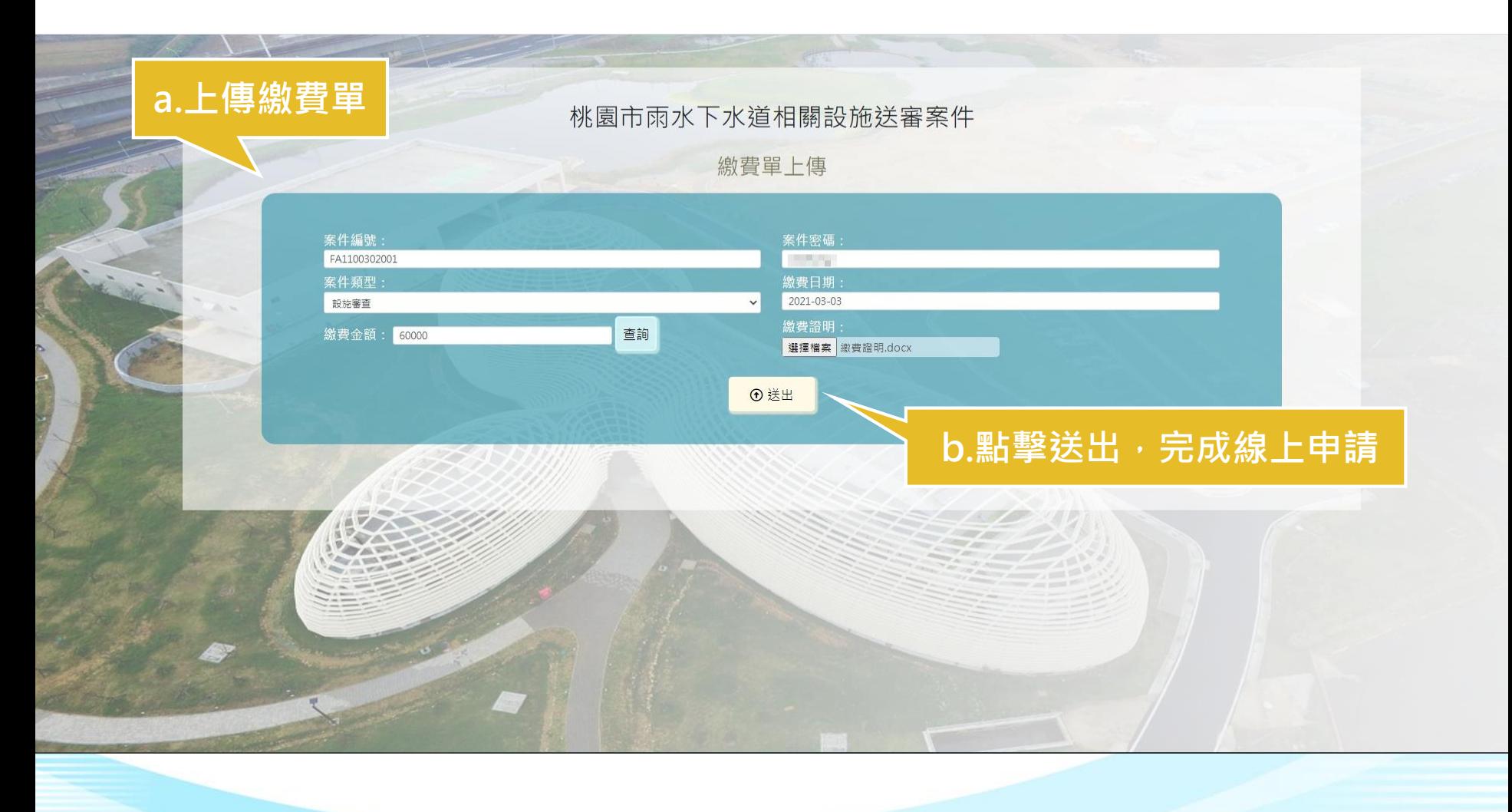

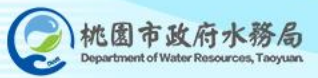

#### **2.1 相關設施送審案件-繳費單上傳**

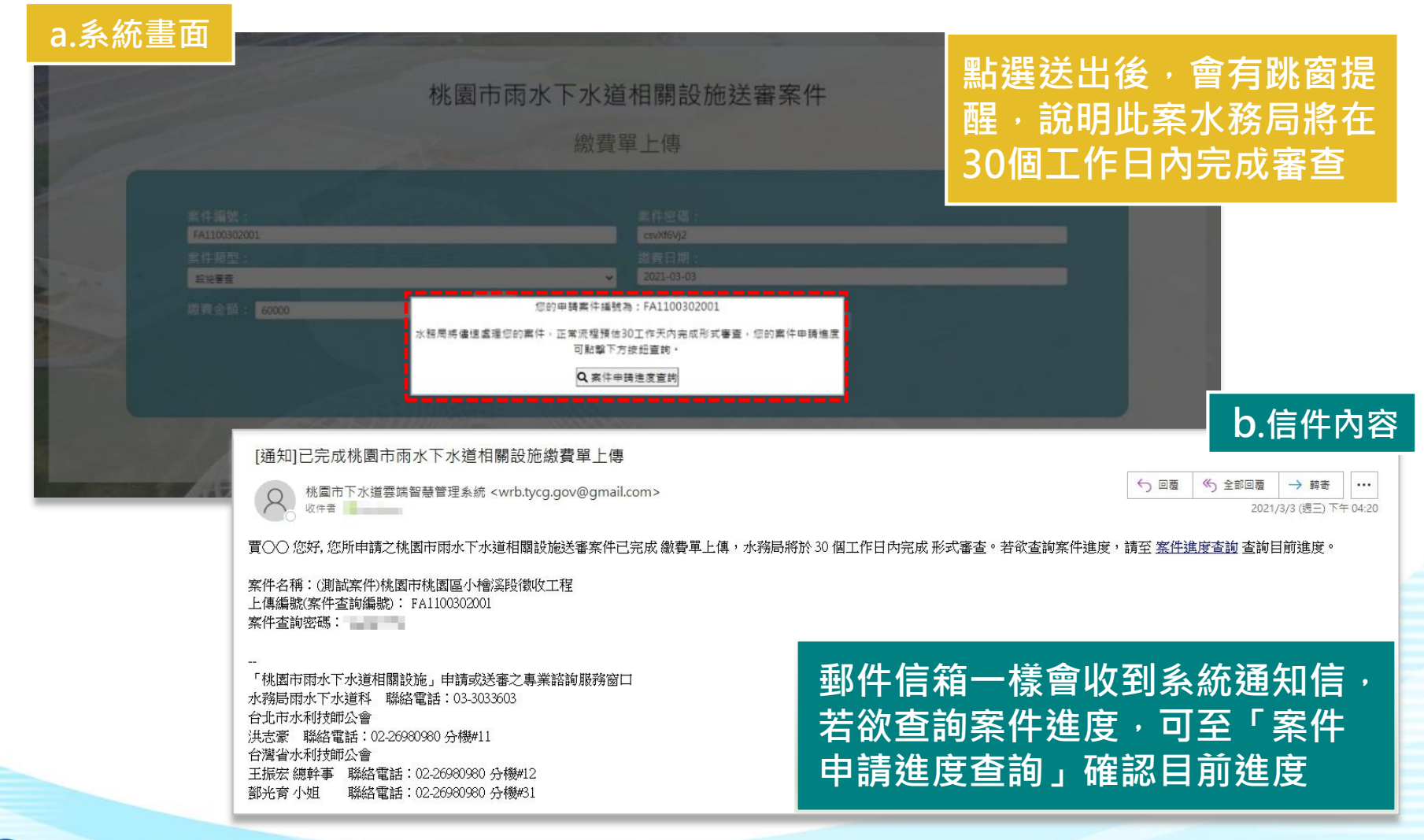

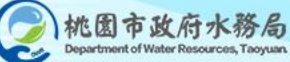

# **2.2 桃園市雨水下水道 相關設施送審案件進度查詢**

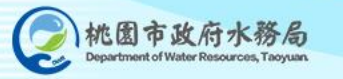

### **2.2 相關設施送審案件-案件進度查詢**

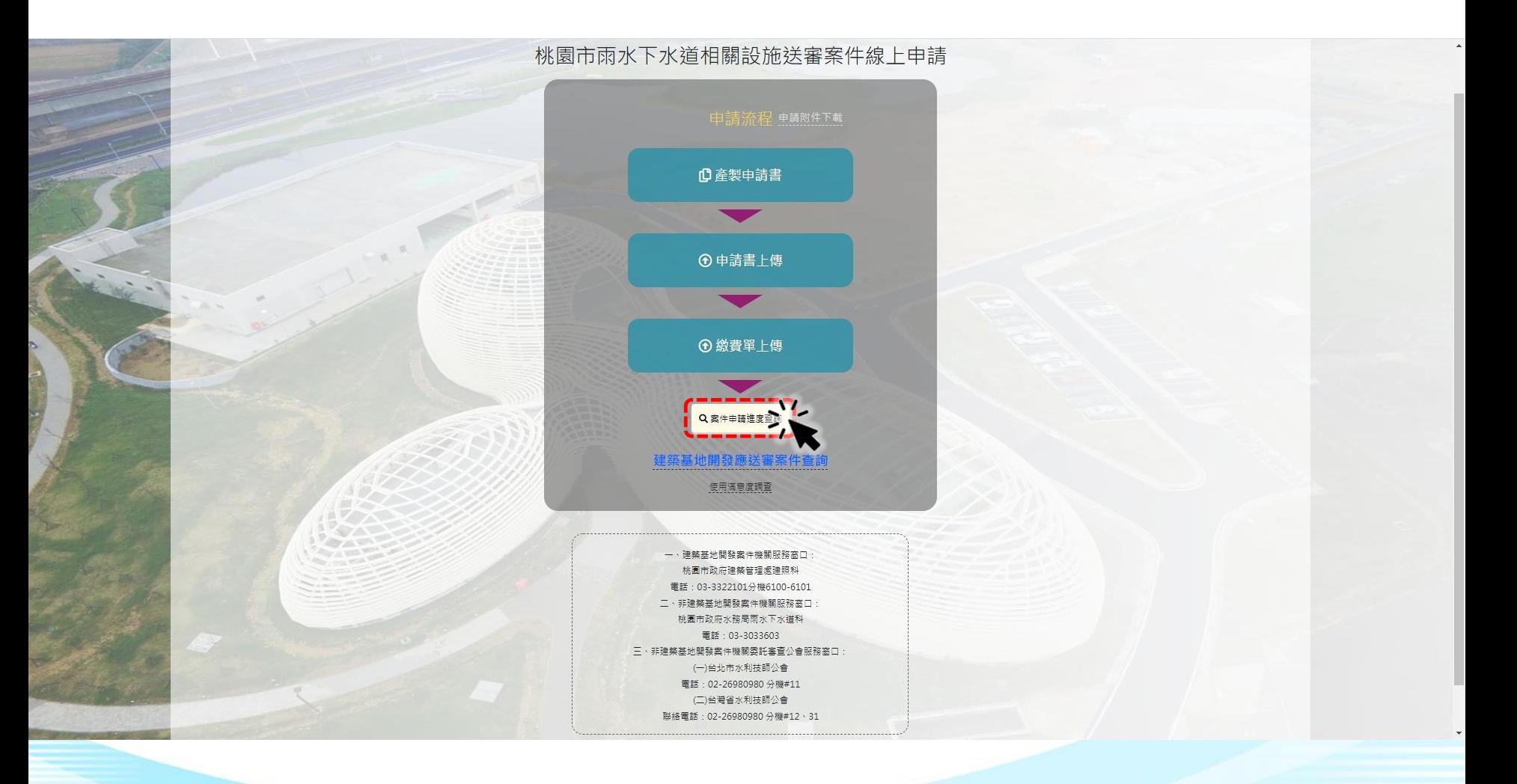

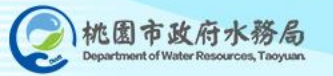

#### **2.2 相關設施送審案件-案件進度查詢**

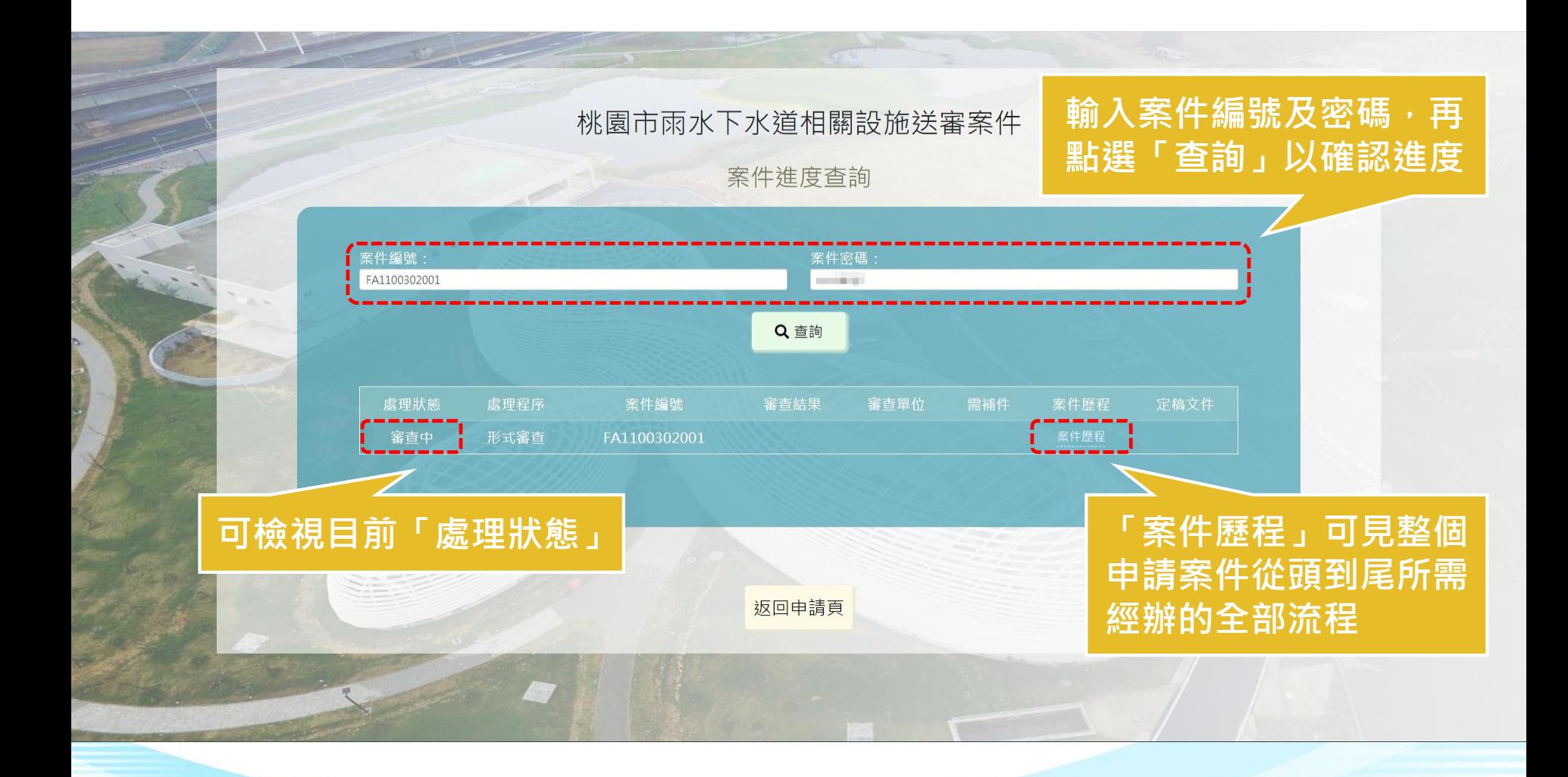

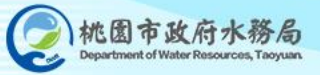

# **2.3 桃園市雨水下水道 相關設施送審案件補件流程**

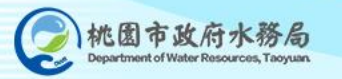

#### **2.3 相關設施送審案件-案件補件流程**

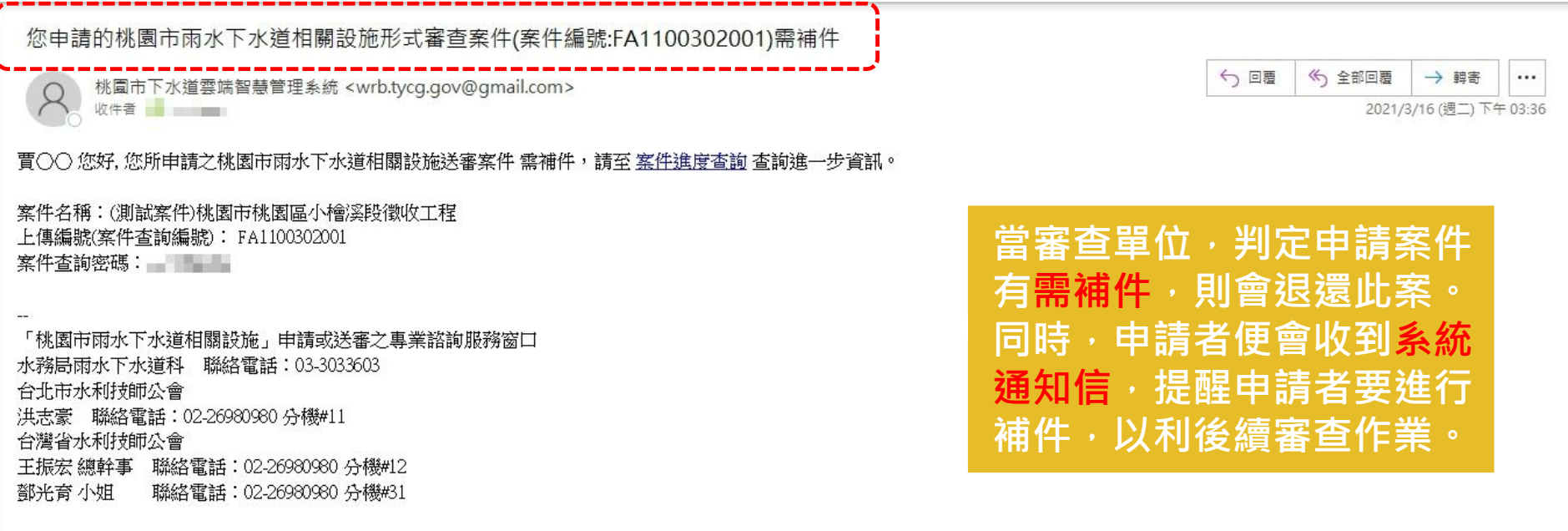

**◆ 補件路徑 ◆ 進入「桃園市下水道雲端智慧管理系統」 → 雨水下水道相關設施送審申請 → 案件申請進度查詢 → 輸入案件編號、案件密碼 → 進行案件「補件」作業**

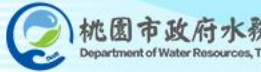

### **2.3 相關設施送審案件-案件補件流程**

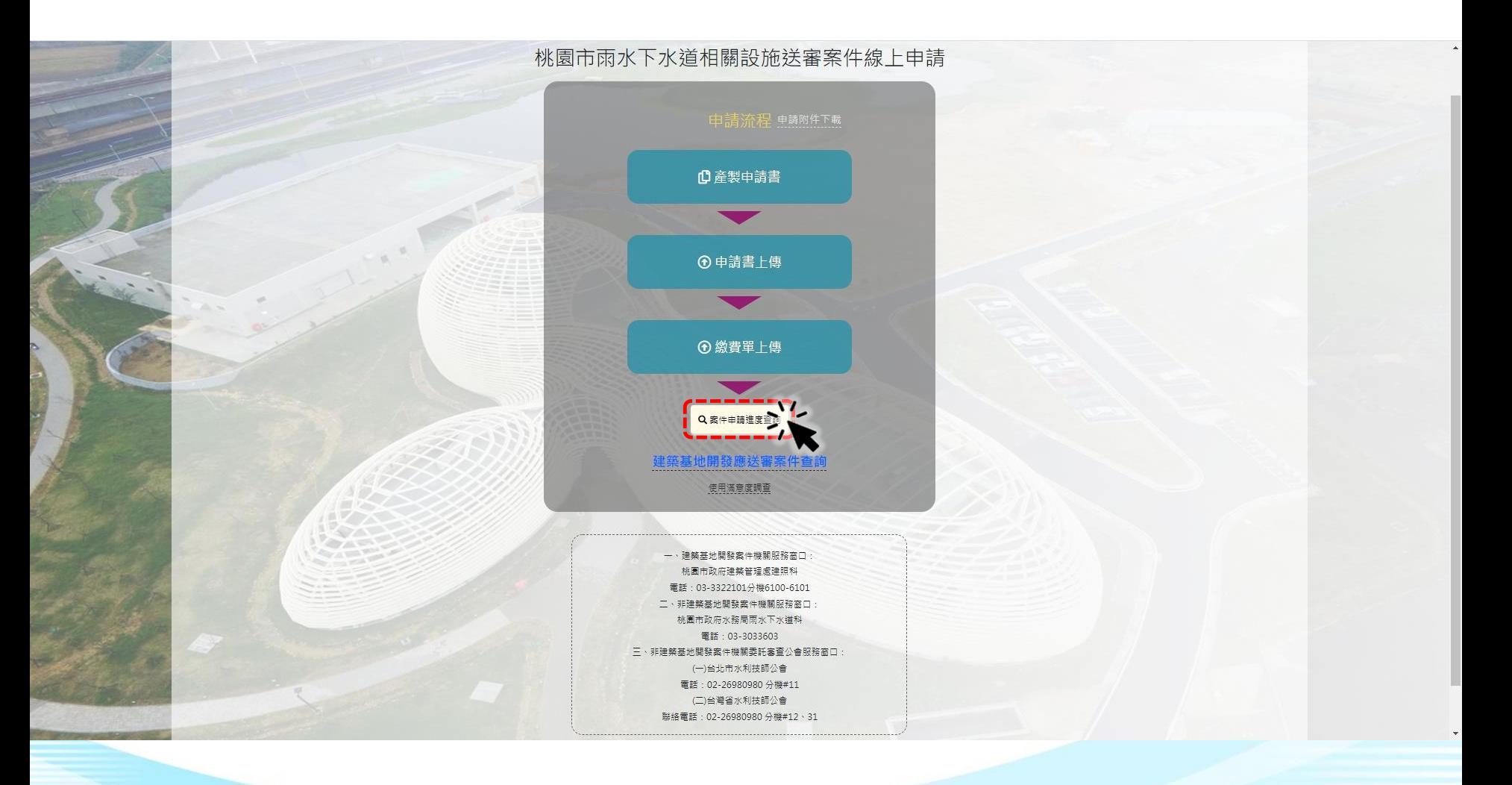

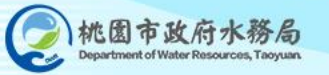

#### **2.3 相關設施送審案件-案件補件流程**

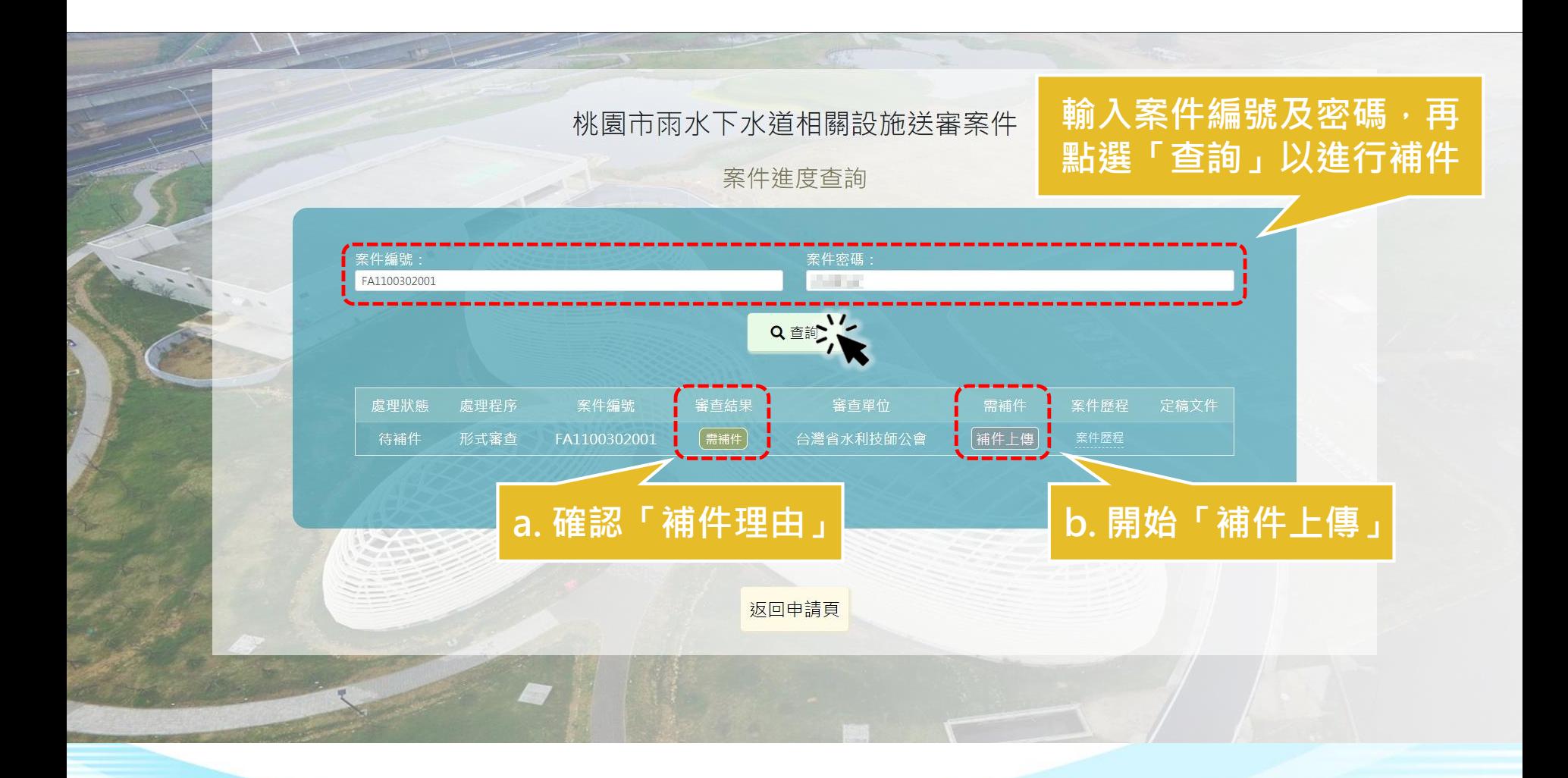

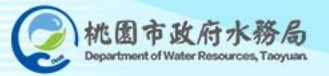

### **2.3 相關設施送審案件-案件補件說明**

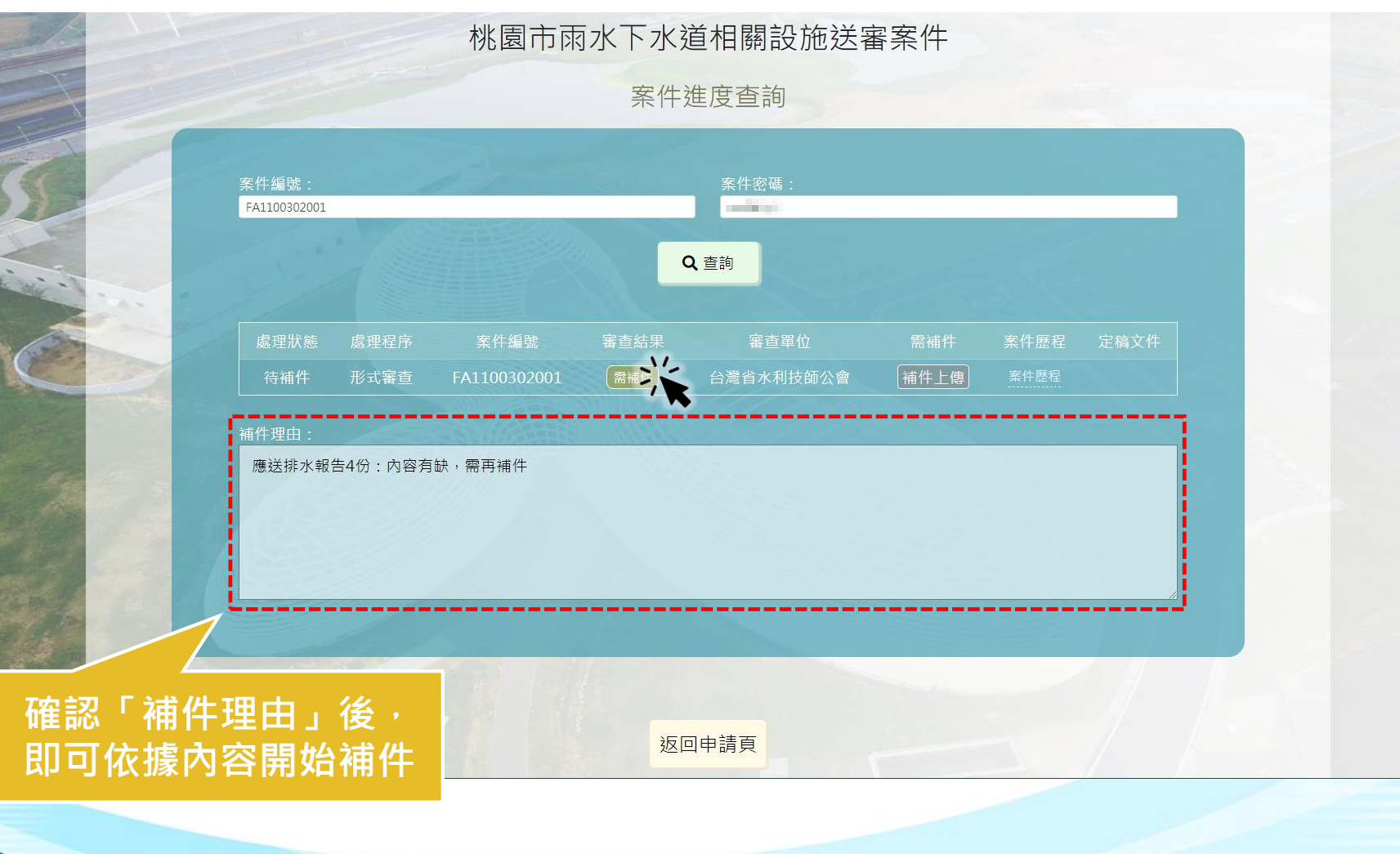

### **2.3 相關設施送審案件-案件補件上傳**

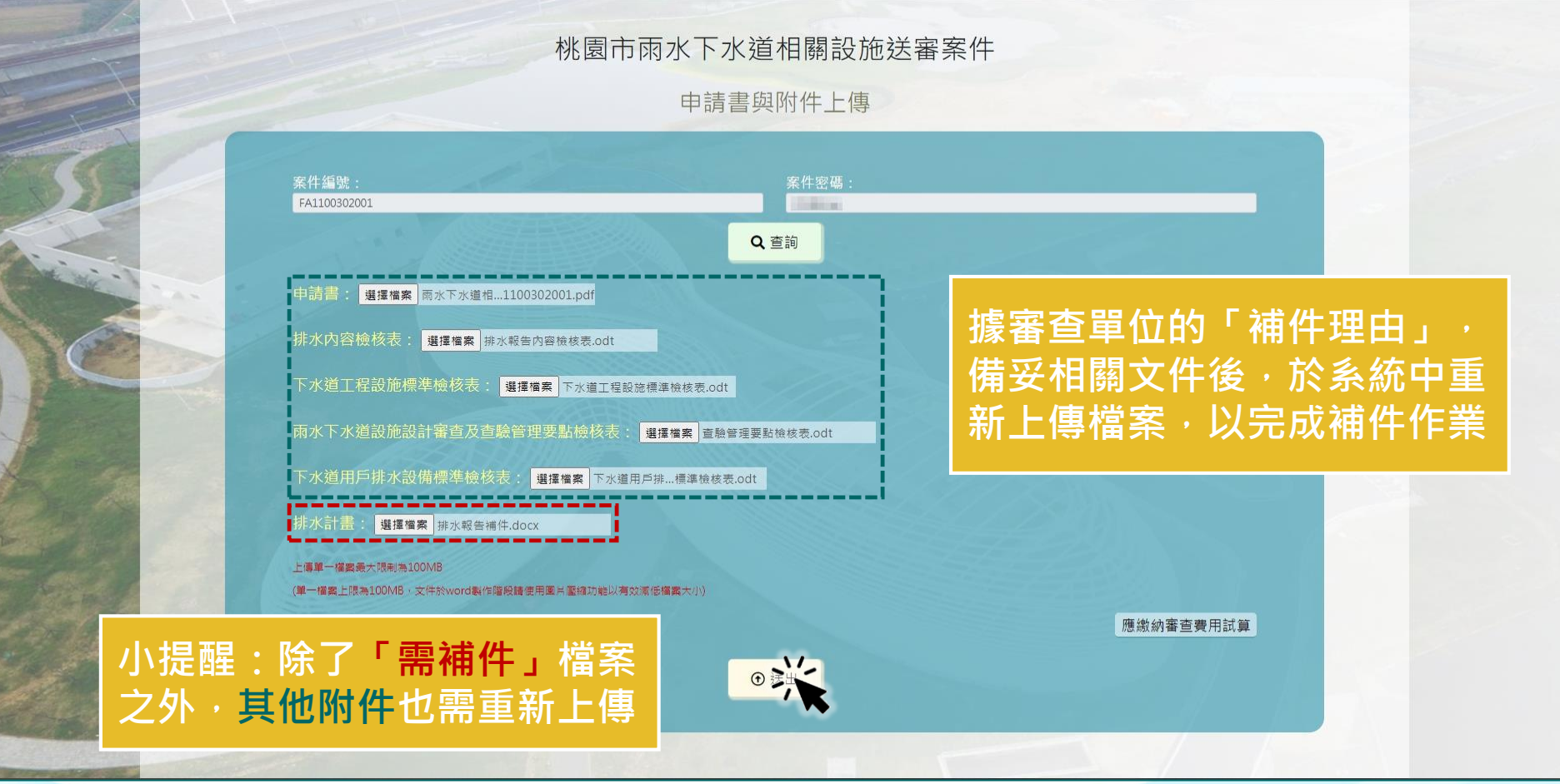

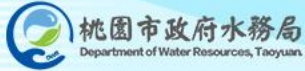

#### **2.3 相關設施送審案件-案件補件完成**

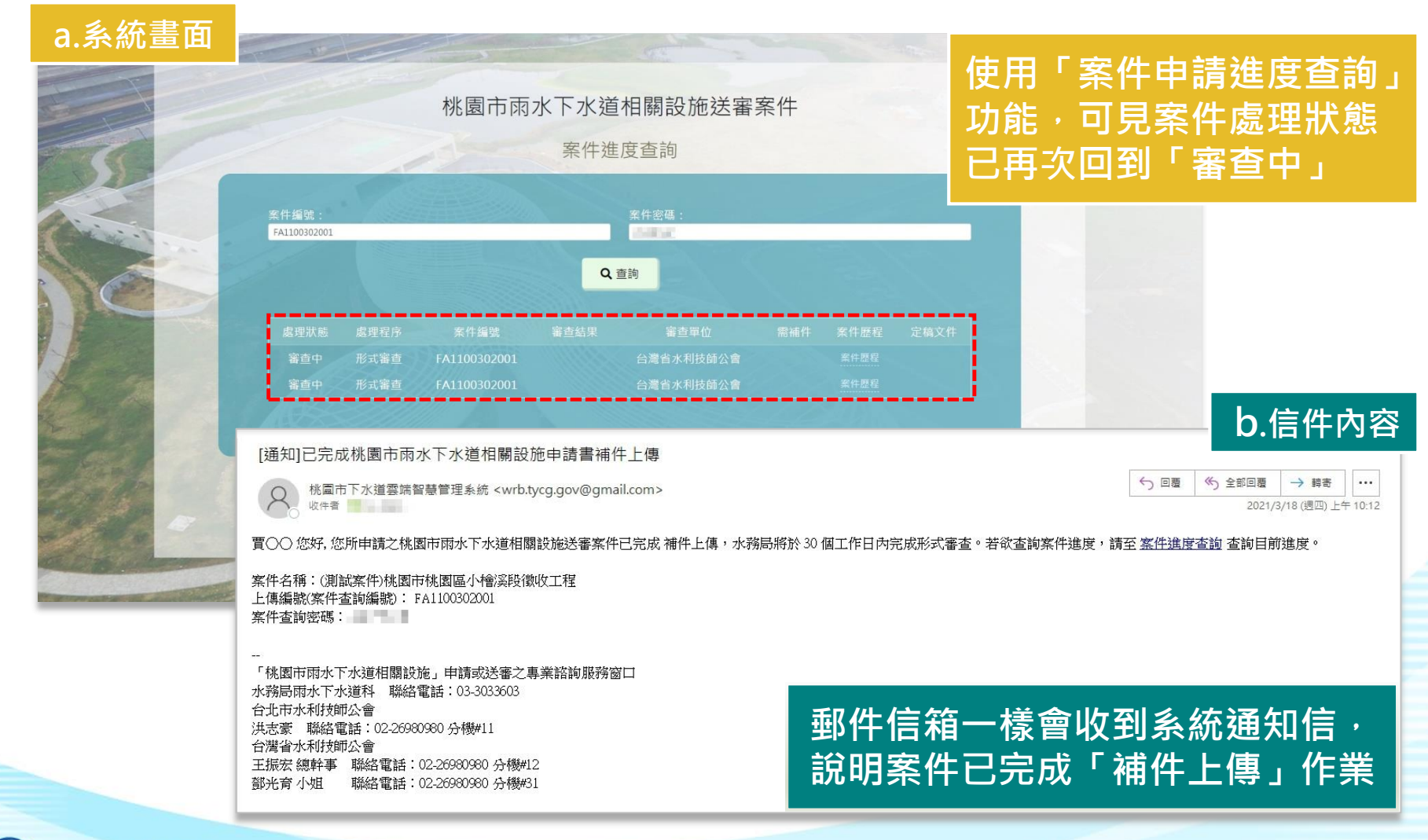

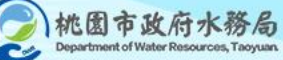

### **2.4 桃園市雨水下水道 相關設施送審案件完整流程 形式審查→實質審查→完工查驗**

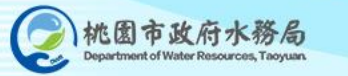

#### **實質審查 審查中**

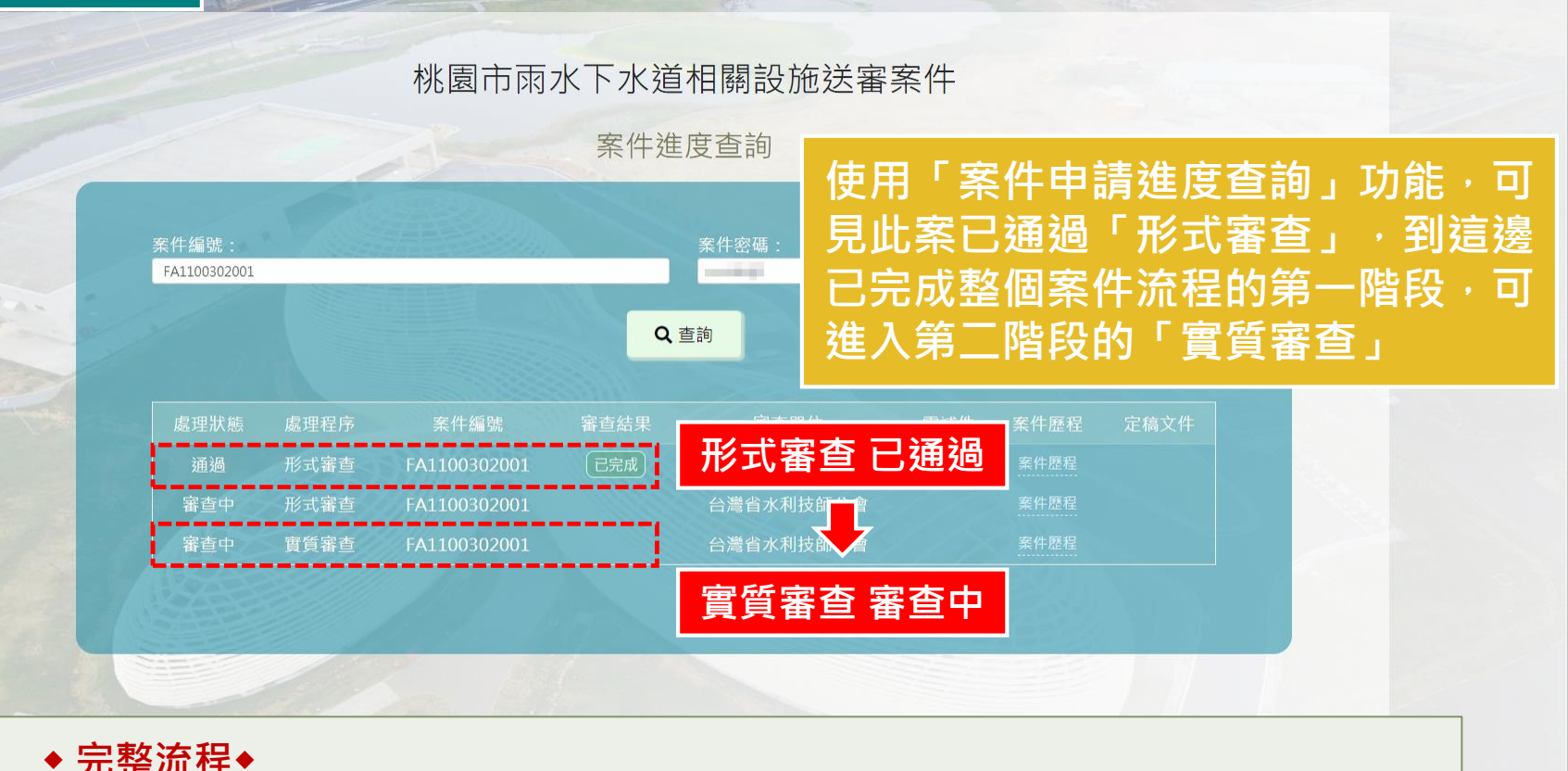

**線上申請 → 繳費單上傳 → 形式審查(第一階段) → 實質審查(第二階段) → 完工查驗(第三階段)申請 → 繳費單上傳 → 完工查驗(第三階段)審查 → 完成**

#### **實質審查 需補正**

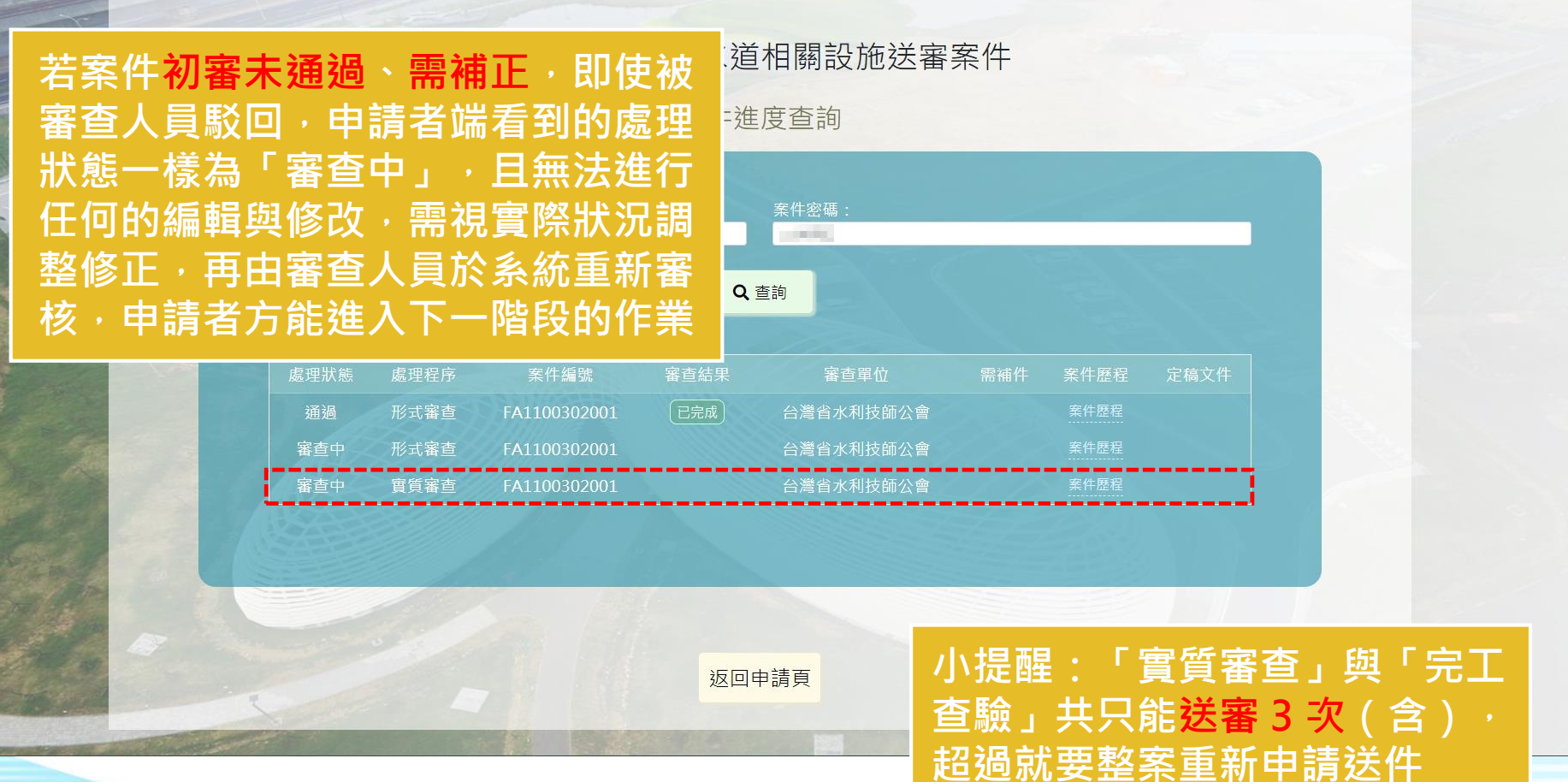

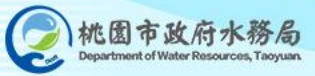

#### **實質審查 已通過**

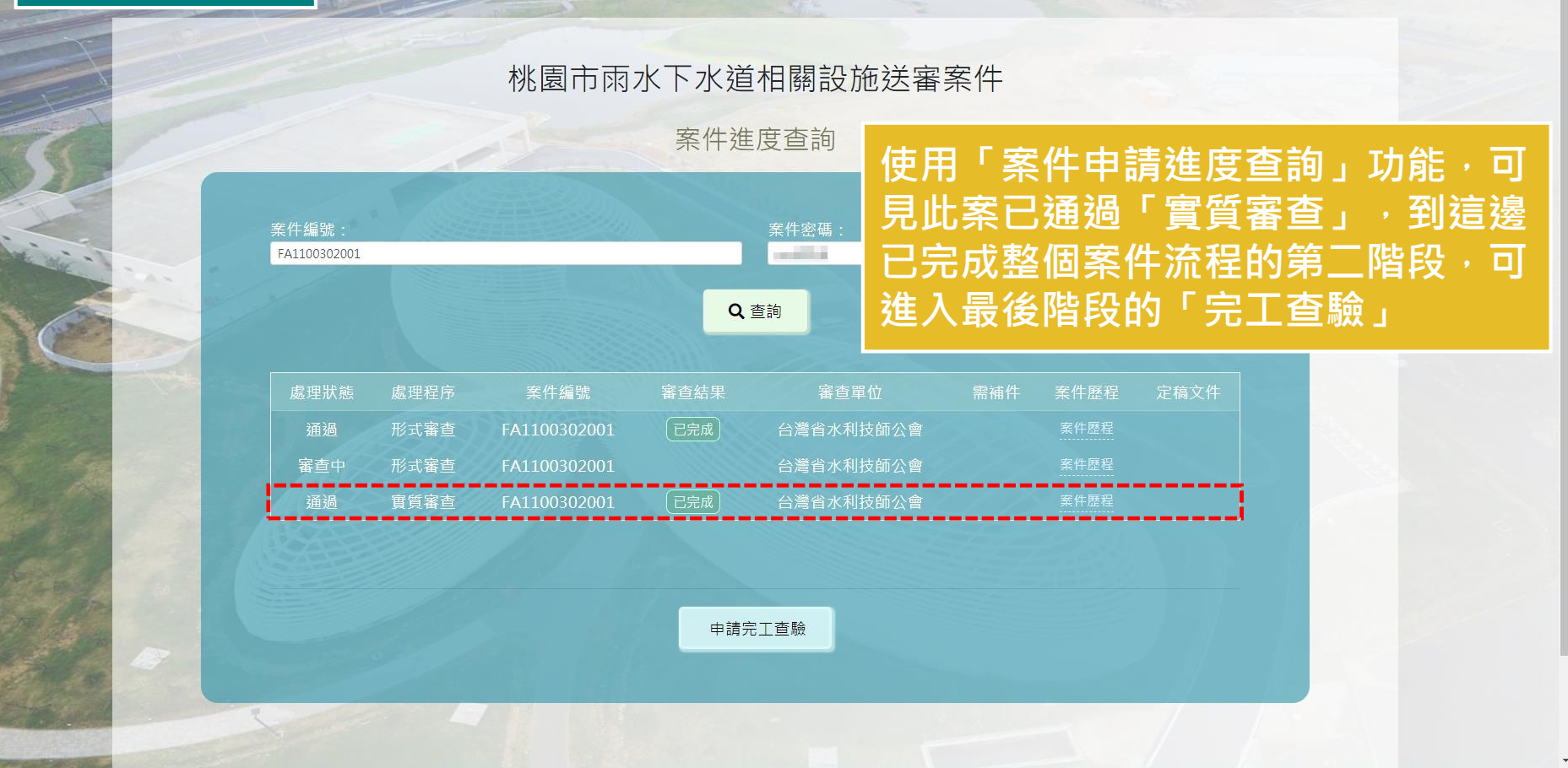

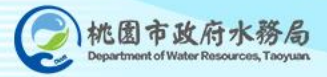

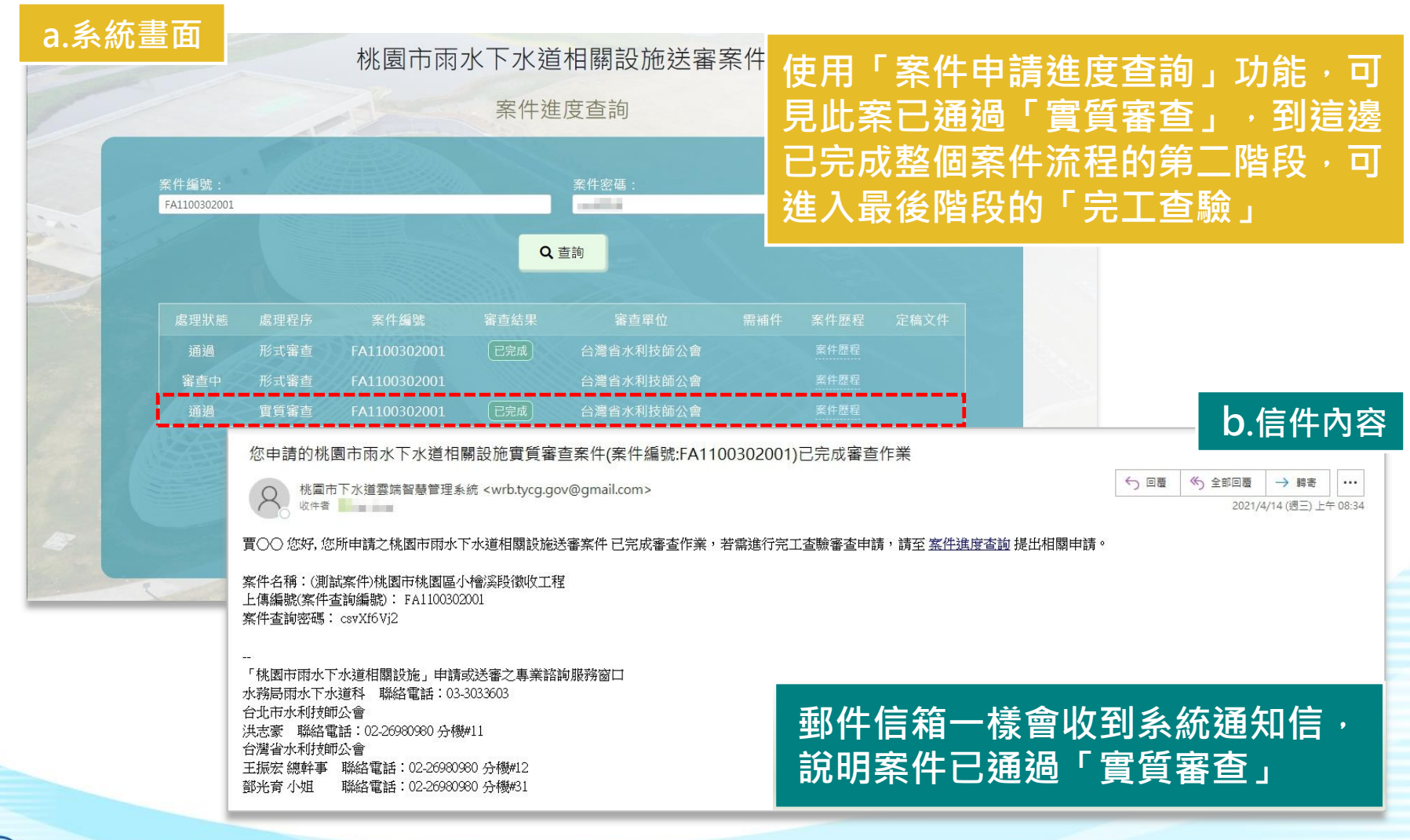

#### **申請完工查驗**

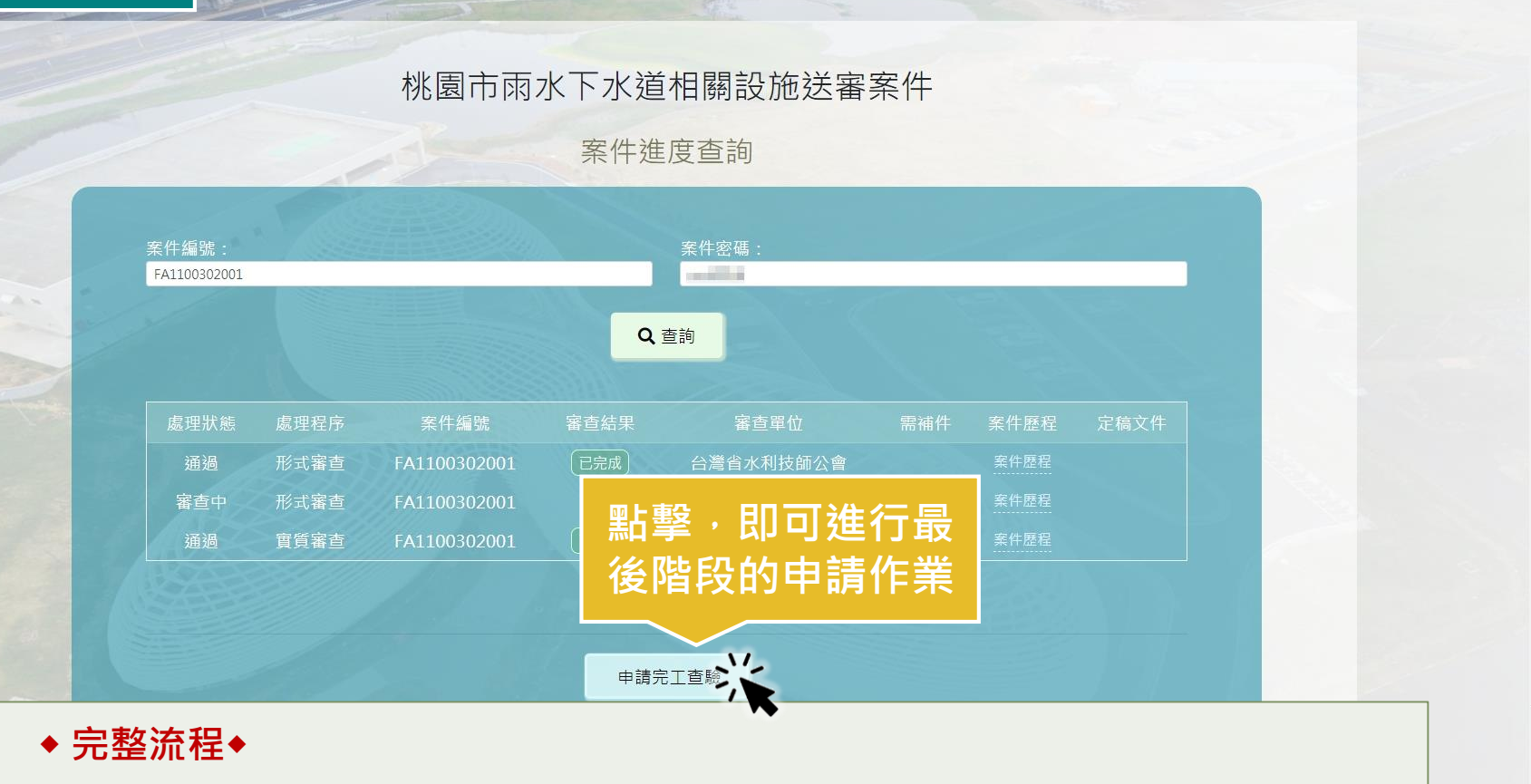

**線上申請 → 繳費單上傳 → 形式審查(第一階段) → 實質審查(第二階段) → 完工查驗(第三階段)申請 → 繳費單上傳 → 完工查驗(第三階段)審查 → 完成**

#### **申請完工查驗**

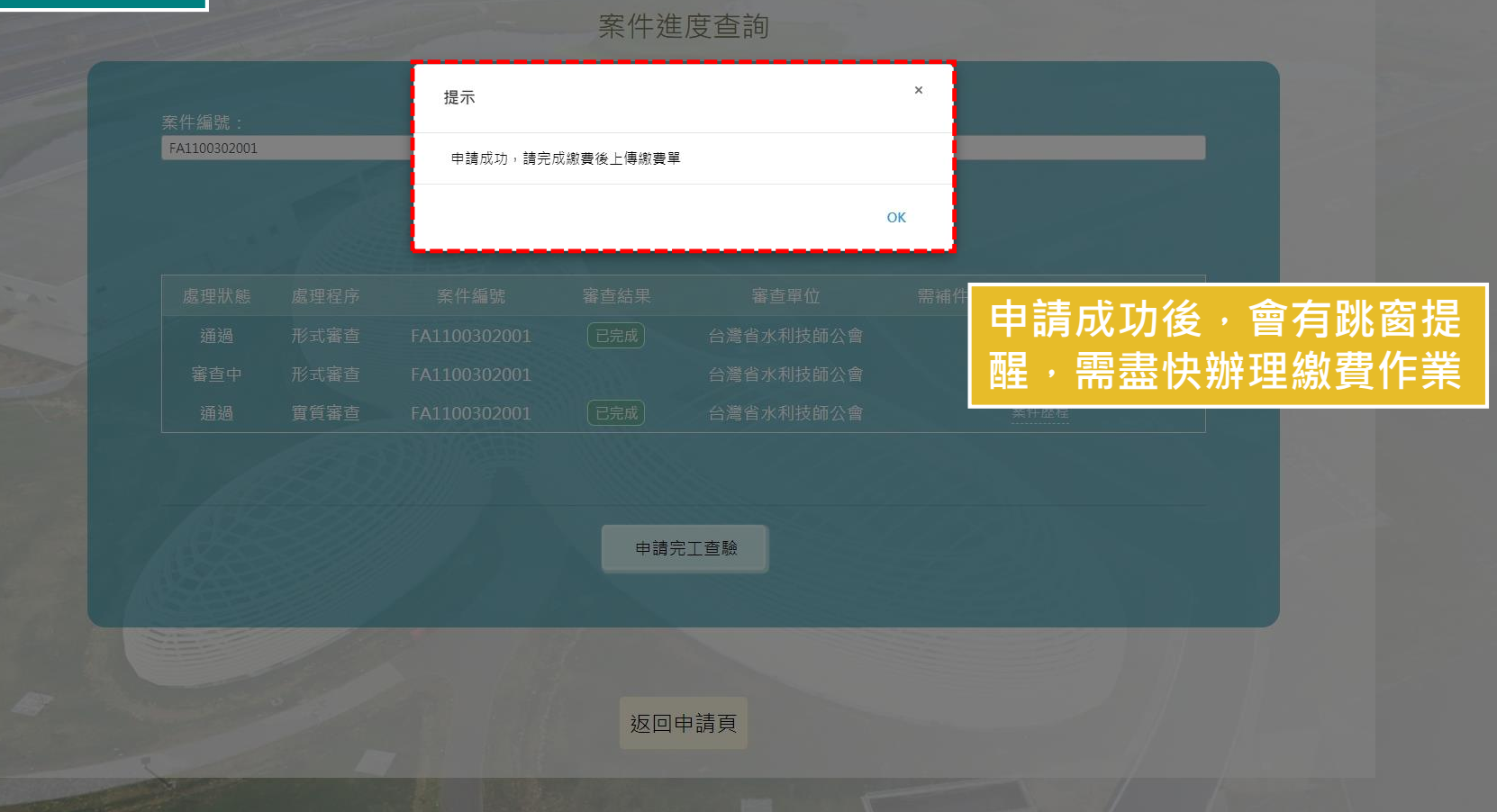

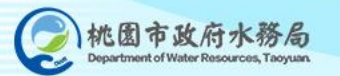

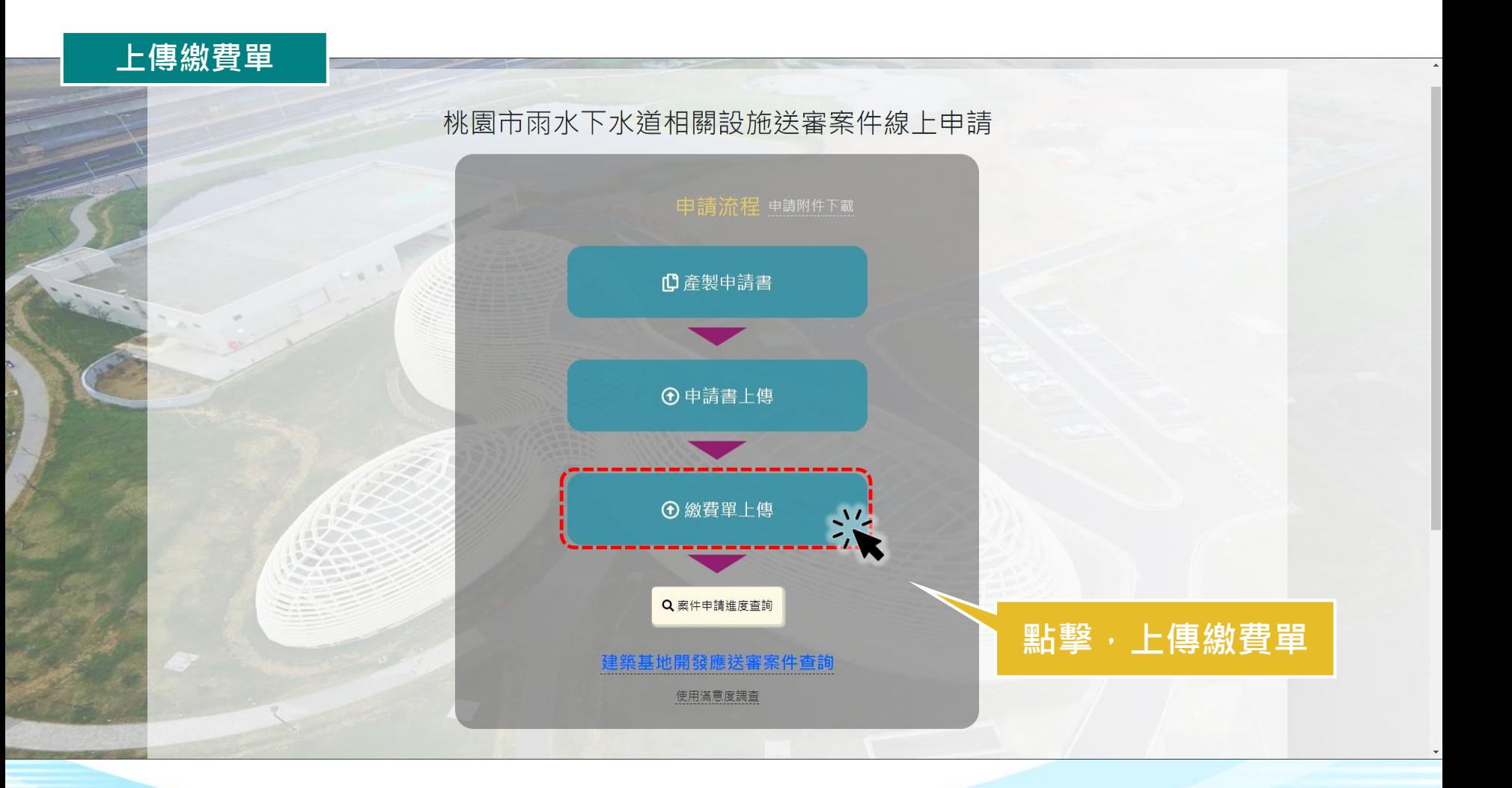

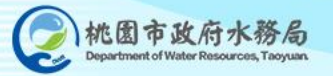

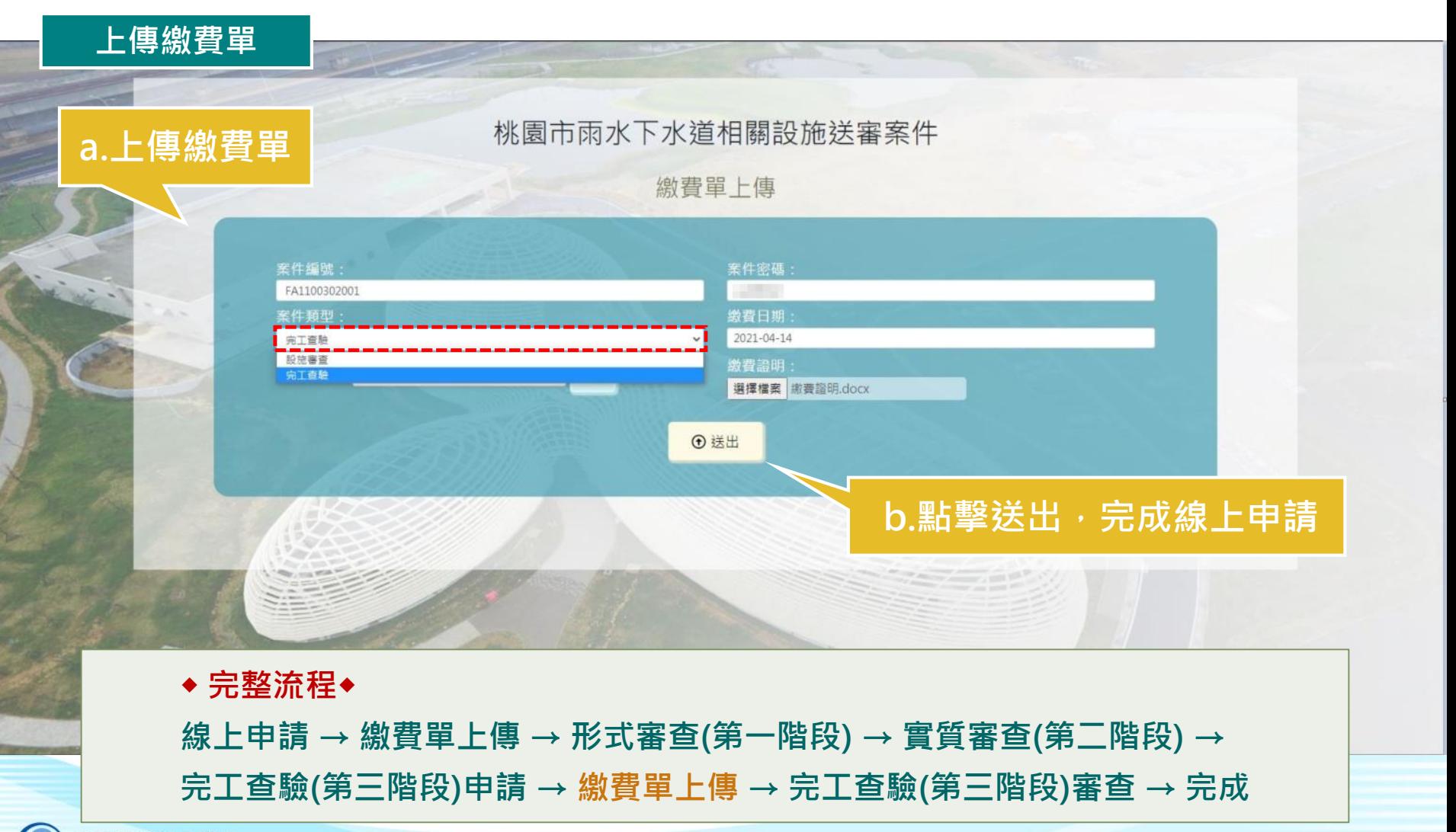

**完工查驗 審查中**

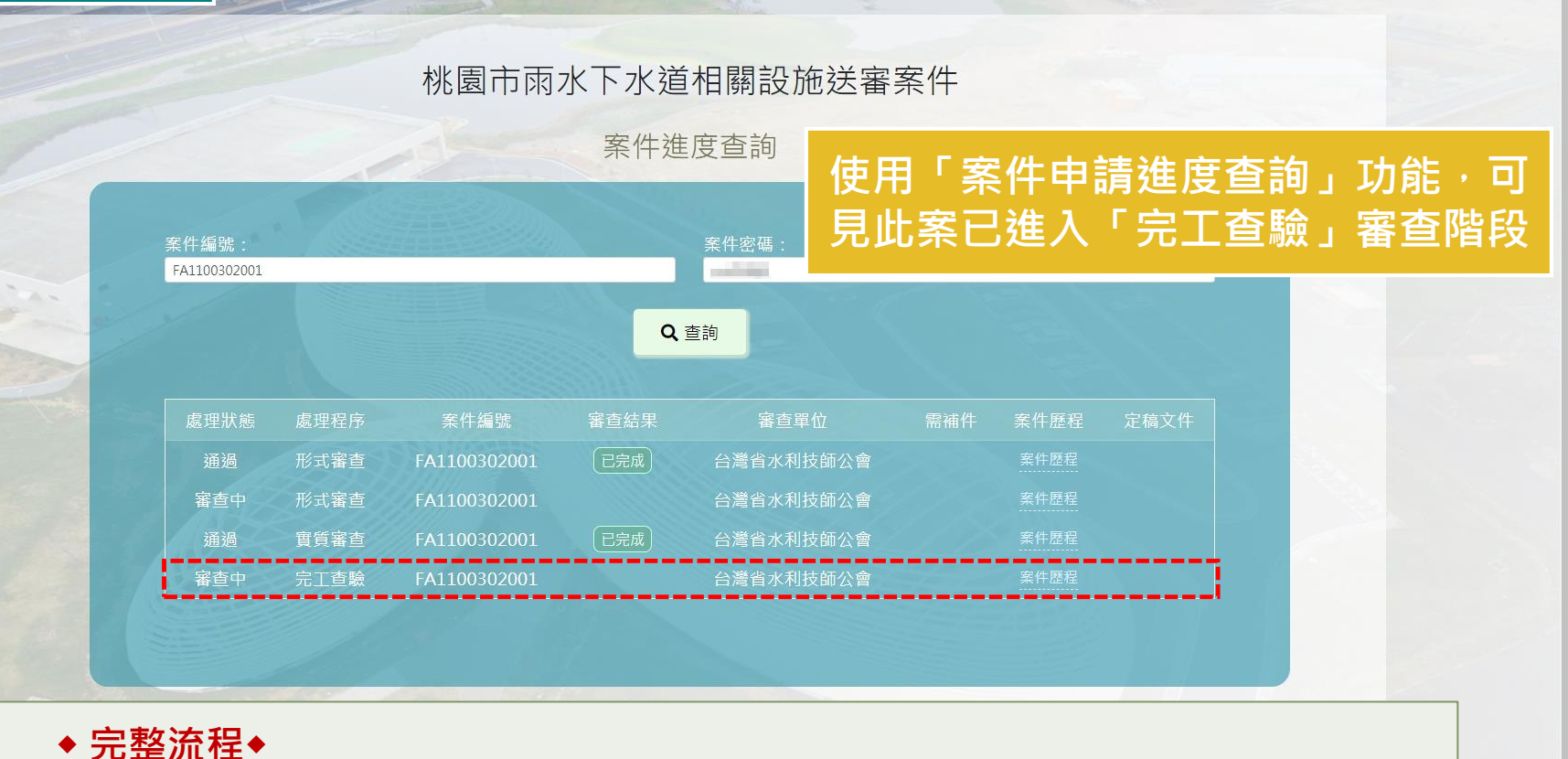

**線上申請 → 繳費單上傳 → 形式審查(第一階段) → 實質審查(第二階段) → 完工查驗(第三階段)申請 → 繳費單上傳 → 完工查驗(第三階段)審查 → 完成**

#### **完工查驗 已通過** 桃園市雨水下水道相關設施送審案件 案件進度查詢 使用「案件申請進度查詢」功能 <sup>,</sup>可 案件密碼 案件編號: FA1100302001 **見此案已通過「完工查驗」 成整個相關設施送審案件的申請作業**Q 查詢 定稿文件 處理狀態 處理程序 案件編號 審查結果 審查單位 案件歷程 台灣省水利技師公會 通過 形式審查 FA1100302001 [已完成] 形式審查 台灣省水利技師公會 審查中 FA1100302001 通過 實質審查 FA1100302001 [ 已完成] 台灣省水利技師公會 案件歷程 完丁香驗 FA1100302001 ≙灣省水利技師公` **◆ 完整流程◆**

**線上申請 → 繳費單上傳 → 形式審查(第一階段) → 實質審查(第二階段) → 完工查驗(第三階段)申請 → 繳費單上傳 → 完工查驗(第三階段)審查 → 完成**

# **相關設施送審案件 操作完成 !**

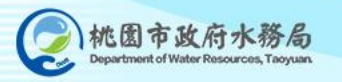